# Energy + Home Automation KOPP Kuara Benutzerhandbuch

## Modelle:

- KOPP Kuara 5.0-3-H
- KOPP Kuara 6.0-3-H
- KOPP Kuara 8.0-3-H
- KOPP Kuara 10.0-3-H
- KOPP Kuara 12.0-3-H
- KOPP Kuara 5.0-3-AC
- KOPP Kuara 6.0-3-AC
- KOPP Kuara 8.0-3-AC
- KOPP Kuara 10.0-3-AC

Clever sein. Kopp einschalten.

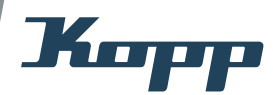

## Inhaltsverzeichnis

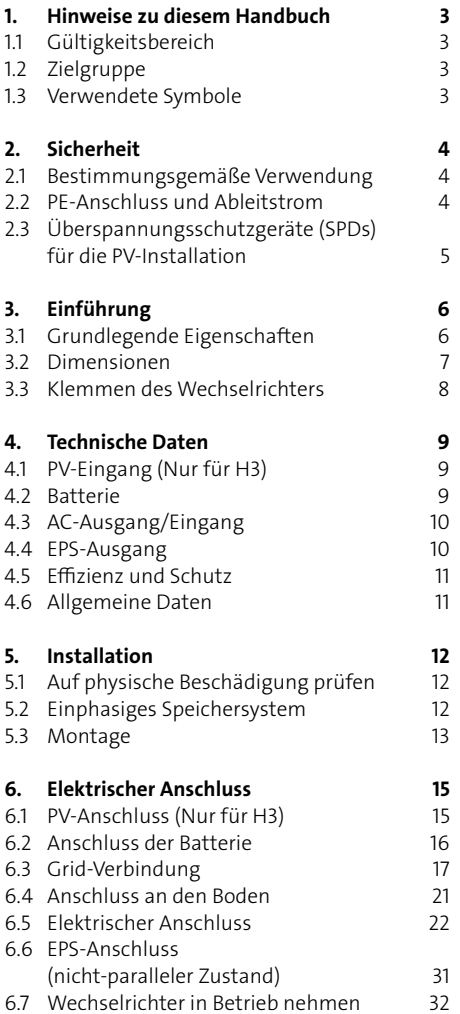

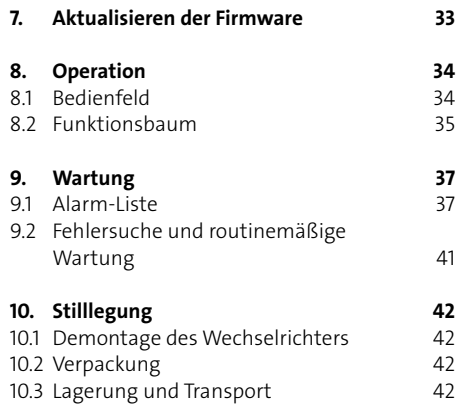

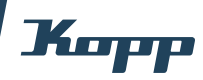

## 1. Hinweise zu diesem Handbuch

#### 1.1 Gültigkeitsbereich

Dieses Handbuch beschreibt die Montage, Installation, Inbetriebnahme, Wartung und Störungsbeseitigung für die folgenden Modelle der KOPP Produkte:

- $\cdot$  KOPP Kuara 5.0-3-H
- $\cdot$  KOPP Kuara 10.0-3-H
- KOPP Kuara 6.0-3-AC
- KOPP Kuara 6.0-3-H • KOPP Kuara 8.0-3-H
- KOPP Kuara 12.0-3-H • KOPP Kuara 5.0-3-AC
- KOPP Kuara 8.0-3-AC

 $\cdot$  KOPP Kuara 10.0-3-AC

Hinweis: Bitte bewahren Sie diese Anleitung so auf, dass sie jederzeit zugänglich ist.

#### 1.2 Zielgruppe

Dieses Handbuch richtet sich an qualifizierte Elektrofachkräfte. Die in diesem Handbuch beschriebenen Aufgaben können nur von Elektrofachkräften durchgeführt werden.

#### 1.3 Verwendete Symbole

Die folgenden Typen von Sicherheitshinweisen und allgemeinen Informationen erscheinen in diesem Dokument wie unten beschrieben:

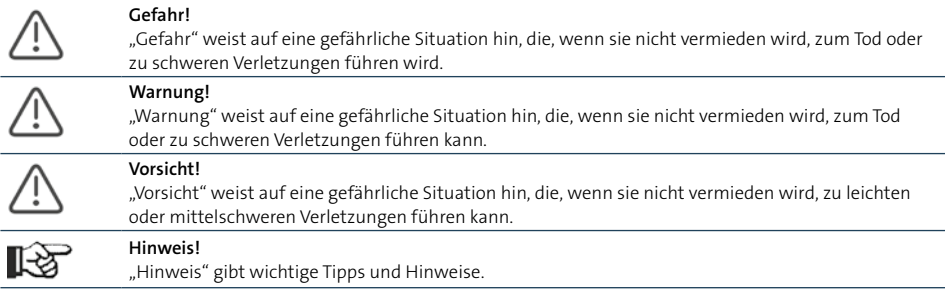

Dieser Abschnitt erklärt die Symbole, die auf dem Wechselrichter und auf dem Typenschild abgebildet sind:

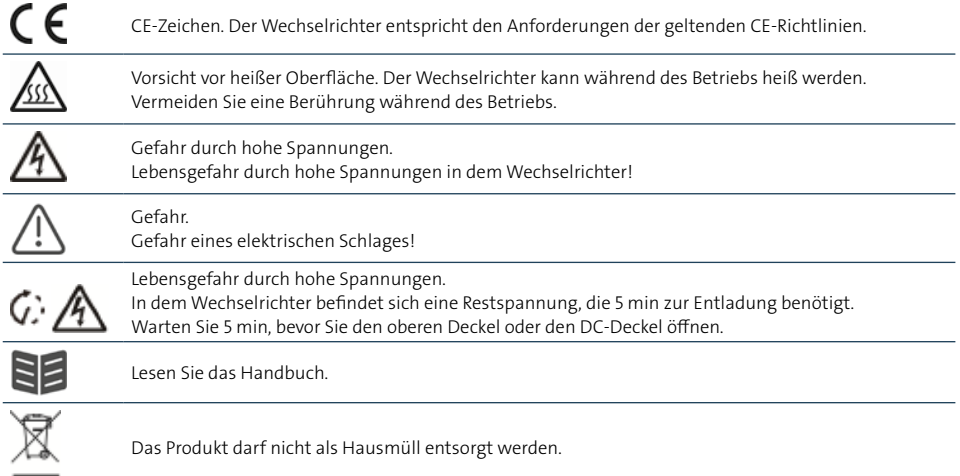

## 2. Sicherheit

#### 2.1 Bestimmungsgemäße Verwendung

Die Wechselrichter der Serie H3/AC3 wurden gemäß den internationalen Sicherheitsanforderungen entwickelt und getestet. Dennoch müssen bei der Installation und dem Betrieb dieses Wechselrichters bestimmte Sicherheitsvorkehrungen getroffen werden. Der Installateur muss alle Anweisungen, Vorsichtshinweise und Warnungen in diesem Installationshandbuch lesen und befolgen.

- Alle Arbeiten, einschließlich Transport, Installation, Inbetriebnahme und Wartung, müssen von qualifiziertem, geschultem Personal durchgeführt werden.
- Die elektrische Installation und Wartung des Wechselrichters muss von einem lizenzierten Elektriker durchgeführt werden und den örtlichen Verdrahtungsregeln und -vorschriften entsprechen.
- Überprüfen Sie das Gerät vor der Installation, um sicherzustellen, dass es keine Transportoder Handhabungsschäden aufweist, die die Integrität der Isolierung oder die Sicherheitsabstände beeinträchtigen könnten. Wählen Sie den Installationsort sorgfältig aus und halten Sie die vorgeschriebenen Kühlanforderungen ein. Unerlaubtes Entfernen notwendiger Schutzvorrichtungen, unsachgemäßer Gebrauch, falsche Installation und Bedienung können zu schweren Sicherheits- und Stromschlaggefahren oder Geräteschäden führen.
- Wenden Sie sich vor dem Anschluss des Wechselrichters an das Stromverteilungsnetz an das örtliche Stromverteilungsnetzunternehmen, um die entsprechenden Genehmigungen einzuholen. Dieser Anschluss darf nur von qualifiziertem Fachpersonal vorgenommen werden.
- Installieren Sie das Gerät nicht unter ungünstigen Umgebungsbedingungen, wie z. B. in unmittelbarer Nähe von brennbaren oder explosiven Stoffen, in einer korrosiven oder wüstenartigen Umgebung, bei extrem hohen oder niedrigen Temperaturen oder bei hoher Luftfeuchtigkeit.
- Verwenden Sie das Gerät nicht, wenn die Sicherheitseinrichtungen nicht funktionieren oder deaktiviert sind.
- Verwenden Sie bei der Installation persönliche Schutzausrüstung, einschließlich Handschuhe und Augenschutz.
- Informieren Sie den Hersteller über nicht normgerechte Installationsbedingungen.
- Verwenden Sie das Gerät nicht, wenn Betriebsanomalien festgestellt werden. Vermeiden Sie provisorische Reparaturen.
- Bei allen Reparaturen dürfen nur zugelassene Ersatzteile verwendet werden, die entsprechend ihrem Verwendungszweck und von einem lizenzierten Bauunternehmer oder einem autorisierten KOPP-Servicevertreter eingebaut werden müssen.
- Die Haftung für handelsübliche Komponenten wird an den jeweiligen Hersteller delegiert.
- Immer, wenn der Wechselrichter vom öffentlichen Netz getrennt wurde, gehen Sie bitte äußerst vorsichtig vor, da einige Komponenten eine ausreichende Ladung behalten können, um eine Stromschlaggefahr zu erzeugen. Bevor Sie irgendeinen Teil des Wechselrichters berühren, vergewissern Sie sich bitte, dass die Oberflächen und Geräte berührungssichere Temperaturen und Spannungspotentiale aufweisen, bevor Sie fortfahren.

#### 2.2 PE-Anschluss und Ableitstrom

#### Die Fehlerstromfaktoren von PV-Anlagen

- In jeder PV-Anlage tragen mehrere Elemente zum Ableitstrom gegen Schutzerde (PE) bei. Diese Elemente können in zwei Haupttypen unterteilt werden.
- Kapazitiver Ableitstrom Der Ableitstrom wird hauptsächlich durch die parasitäre Kapazität der PV-Module gegenüber PE erzeugt. Der Modultyp, die Umgebungsbedingungen (Regen, Feuchtigkeit) und sogar der Abstand der Module vom Dach können den Entladestrom beeinflussen. Weitere Faktoren, die zur parasitären Kapazität beitragen können, sind die interne Kapazität des Wechselrichters gegenüber PE und externe Schutzelemente wie der Beleuchtungsschutz.
- Während des Betriebs ist der DC-Bus über den Wechselrichter an das Wechselstromnetz angeschlossen. Dadurch gelangt ein Teil der Wechselspannungsamplitude in den Zwischenkreis. Die schwankende Spannung ver-

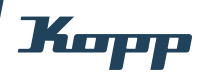

ändert ständig den Ladezustand des parasitären PV-Kondensators (d. h. Kapazität zu PE). Dies ist mit einem Verschiebungsstrom verbunden, der proportional zur Kapazität und der angelegten Spannungsamplitude ist.

• Reststrom - Bei einem Fehler, z. B. einer defekten Isolierung, bei dem ein unter Spannung stehendes Kabel mit einer geerdeten Person in Kontakt kommt, fließt ein zusätzlicher Strom, der als Reststrom bezeichnet wird.

#### Fehlerstromschutzeinrichtung (RCD)

• Alle KOPP-Wechselrichter sind mit einer zertifizierten internen Fehlerstromschutzeinrichtung (RCD) ausgestattet, der im Falle einer Fehlfunktion des PV-Generators, der Kabel oder des Wechselrichters (DC) vor einem möglichen Stromschlag schützt. Die Fehlerstromschutzeinrichtung im KOPP-Wechselrichter kann Leckagen auf der DC-Seite erkennen. Es gibt 2 Auslöseschwellen für den FI-Schutzschalter, wie in der Norm DIN VDE 0126-1-1 gefordert. Eine niedrige Schwelle dient dem Schutz vor schnellen Änderungen der Leckage, wie sie bei direktem Kontakt von Personen auftreten. Eine höhere Schwelle wird für langsam ansteigende Ableitströme verwendet, um den Strom in Erdungsleitern für die Sicherheit zu begrenzen. Der Standardwert für den Personenschutz mit höherer Geschwindigkeit beträgt 30 mA und für den Brandschutz mit niedriger Geschwindigkeit 300 mA pro Einheit.

#### Installation und Auswahl eines externen RCD-Schutzschalters

• In einigen Ländern ist ein externer RCD-Schutzschalter erforderlich. Der Installateur muss prüfen, welche Art von RCD-Schutzschalter in den jeweiligen örtlichen Vorschriften vorgeschrieben ist. Die Installation eines RCD-Schutzschalters muss immer in Übereinstimmung mit den örtlichen Vorschriften und Normen erfolgen. KOPP empfiehlt die Verwendung eines RCD-Schutzschalters vom Typ A. KOPP empfiehlt einen RCD-Schutzschalter mit einem Wert zwischen 100 mA und 300 mA, es sei denn, die örtlichen Vorschriften schreiben einen niedrigeren Wert vor.

• Installationen, bei denen die örtlichen Elektrovorschriften einen RCD-Schutzschalter mit einem niedrigeren Leckstromwert vorschreiben, können dazu führen, dass der externe RCD-Schutzschalter aufgrund des Entladestroms ungewollt ausgelöst wird. Die folgenden Schritte werden empfohlen, um ein unerwünschtes Auslösen des externen RCD-Schutzschalters zu vermeiden:

1. Die Auswahl eines geeigneten RCD-Schutzschalters ist wichtig für den korrekten Betrieb der Anlage. Ein RCD-Schutzschalter mit einem Nennwert von 30 mA kann bereits bei einem Leckstrom von 15 mA auslösen (gemäß IEC 61008). Hochwertige RCD-Schutzschalter lösen in der Regel bei einem Wert aus, der näher an ihrem Nennwert liegt.

2. Konfigurieren Sie den Auslösestrom des internen RCD-Schutzschalters des Wechselrichters auf einen niedrigeren Wert als den Auslösestrom des externen RCD-Schutzschalters. Der interne RCD-Schutzschalter löst aus, wenn der Strom den zulässigen Wert übersteigt. Da sich der interne RCD-Schutzschalter des Wechselrichters jedoch automatisch zurücksetzt, wenn die Fehlerströme niedrig sind, kann die manuelle Rücksetzung eingespart werden.

## 2.3 Überspannungsschutzgeräte (SPDs) für die PV-Installation

#### **WARNUNG!**

Bei der Installation der PV-Anlage sollte ein Überspannungsschutz mit Überspannungsableitern vorgesehen werden. Der netzgekoppelte Wechselrichter ist sowohl auf der PV-Eingangsseite als auch auf der Netzseite nicht mit SPDs ausgestattet.

Blitzschlag verursacht Schäden entweder durch einen direkten Einschlag oder durch Überspannungen aufgrund eines nahen Einschlags.

Induzierte Überspannungen sind die wahrscheinlichste Ursache für Blitzschäden in der Mehrzahl der Anlagen, insbesondere in ländlichen Gebieten, in denen die Stromversorgung normalerweise über lange Freileitungen erfolgt. Überspannungen können sich sowohl auf die

Leitung des PV-Generators als auch auf die zum Gebäude führenden AC-Kabel auswirken. Fachleute für Blitzschutz sollten bei der Endanwendung konsultiert werden. Mit einem geeigneten äußeren Blitzschutz kann die Auswirkung eines direkten Blitzeinschlags in ein Gebäude kontrolliert abgeschwächt und der Blitzstrom in den Boden abgeleitet werden.

Die Installation von SPDs zum Schutz des Wechselrichters vor mechanischer Beschädigung und übermäßiger Beanspruchung beinhaltet einen Überspannungsableiter im Falle eines Gebäudes mit äußerem Blitzschutzsystem (LPS), wenn ein Trennungsabstand eingehalten wird. Zum Schutz des DC-Systems sollte ein Überspannungsschutzgerät (SPD Typ2) am Ende der DC-Verkabelung des Wechselrichters und am Array zwischen Wechselrichter und PV-Generator angebracht werden, wenn der Spannungsschutzpegel (VP) der Überspannungsableiter größer als 1100 V ist, ist ein zusätzliches SPD Typ 3 zum Überspannungsschutz für elektrische Geräte erforderlich.

Zum Schutz des AC-Systems sollten Überspannungsschutzgeräte (SPD Typ2) am Haupteingangspunkt der AC-Versorgung (am Verbraucherausschnitt), der sich zwischen dem Wechselrichter und dem Messgerät/Verteilersystem befindet, angebracht werden; SPD (Prüfimpuls D1) für Signalleitung gemäß EN 61632-1. Alle DC-Leitungen sollten so kurz wie möglich verlegt werden, Plus- und Minusleitungen des Strangs oder der DC-Hauptversorgung sollten gebündelt werden.

Die Bildung von Schleifen im System ist zu vermeiden. Diese Anforderung an kurze Verlegung und Bündelung schließt alle zugehörigen Erdungsbündelungsleiter ein. Funkenstreckengeräte sind nicht für den Einsatz in Gleichstromkreisen geeignet, wenn sie einmal leitend sind; sie hören erst auf zu leiten, wenn die Spannung über ihren Klemmen typischerweise unter 30 V liegt.

## 3. Einführung

#### 3.1 Grundlegende Eigenschaften

Die H3/AC3-Serie sind ein hochwertiger Wechselrichter, die Sonnenenergie in Wechselstrom umwandeln und Energie in der Batterie speichern kann. Der Wechselrichter kann zur Optimierung des Eigenverbrauchs, zur Speicherung in der Batterie für den späteren Gebrauch oder zur Einspeisung in das öffentliche Netz verwendet werden. Der Arbeitsmodus hängt von der PV-Energie und den Präferenzen des Benutzers ab.

#### Systemvorteile:

- Fortschrittliche DSP-Steuerungstechnologie.
- Verwendet die neueste hocheffiziente Leistungskomponente.
- Fortschrittliche Anti-Insellösungen.
- Schutzart IP65.
- Max. Wirkungsgrad bis zu 98 %. EU-Wirkungsgrad bis zu 97,3 %. THD < 3 %.
- Sicherheit & Verlässlichkeit: Transformatorloses Design mit Software- und Hardwareschutz.
- Exportbegrenzung (Messgerät/DRM0/ESTOP).
- Leistungsfaktor-Regelung. Benutzerfreundliches HMI.
- LED-Statusanzeigen.
- LCD-Anzeige technischer Daten, Mensch-Maschine-Interaktion durch vier Touch-Tasten.
- PC-Fernsteuerung.

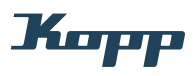

## Arbeitsmodus:

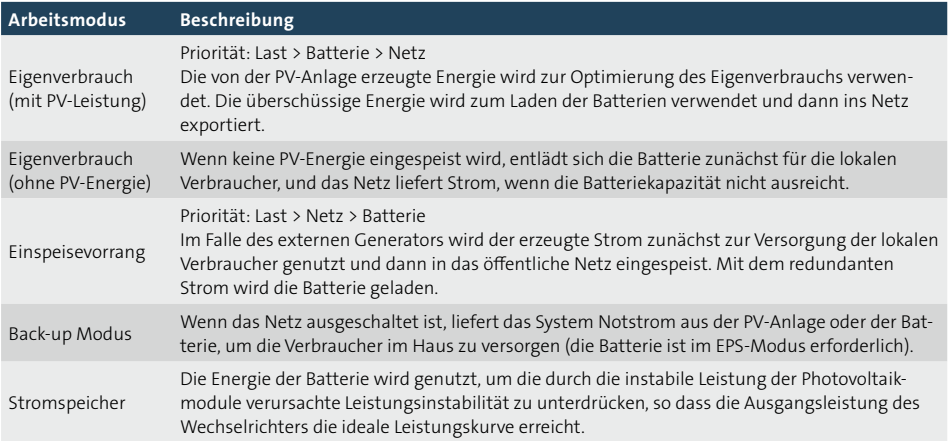

Hinweis: Ladezeit bedeutet, dass die Batterie innerhalb des eingestellten Zeitbereichs geladen wird. Die Einstellung der Ladezeit kann in den drei oben genannten Modi verwendet werden.

#### 3.2 Dimensionen

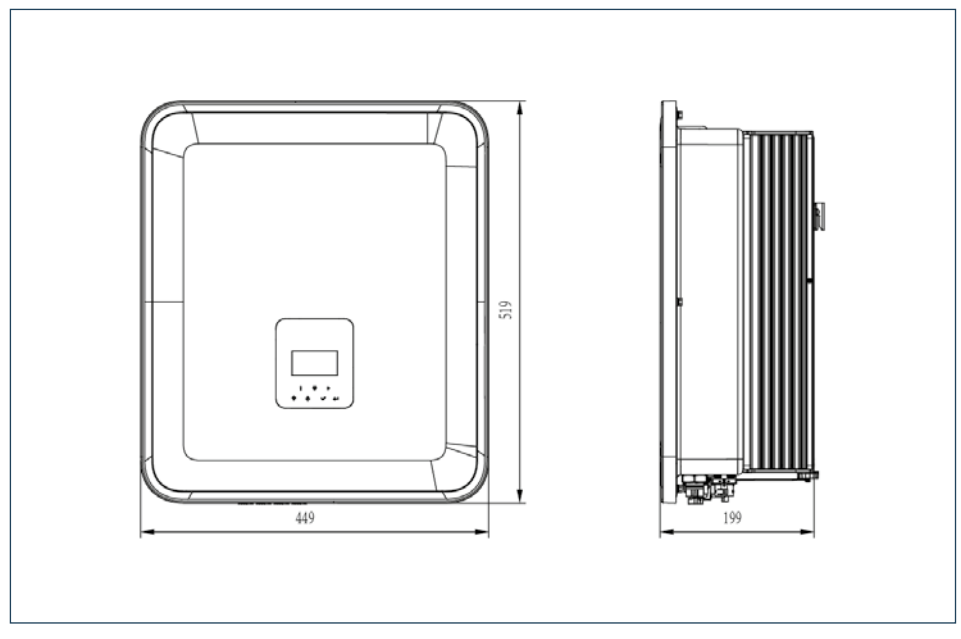

#### 3.3 Klemmen des Wechselrichters

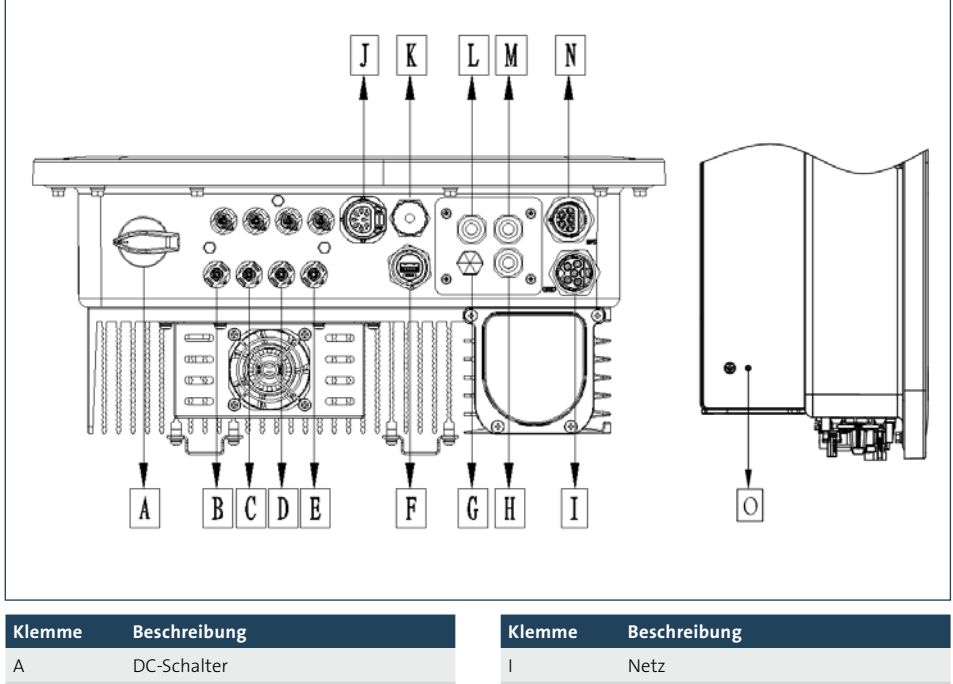

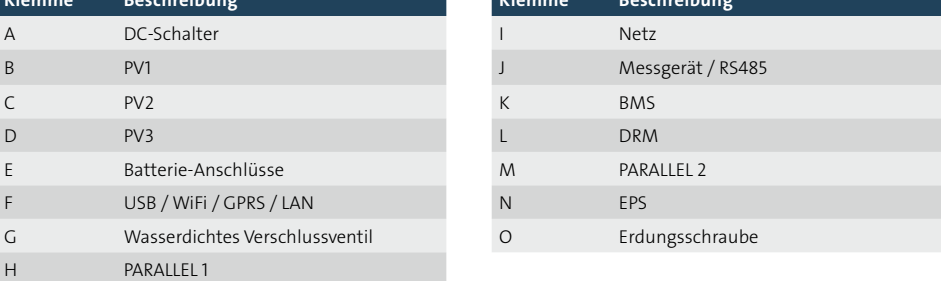

Hinweis: Die Einstellung des Anschlusses ist nur autorisiertem Personal gestattet.

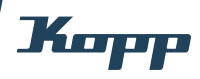

## 4. Technische Daten

## 4.1 PV-Eingang (Nur für H3)

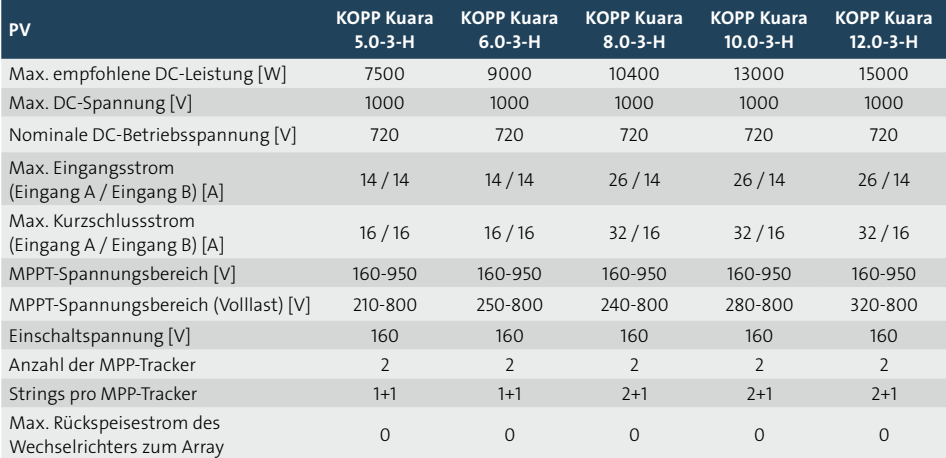

#### 4.2 Batterie

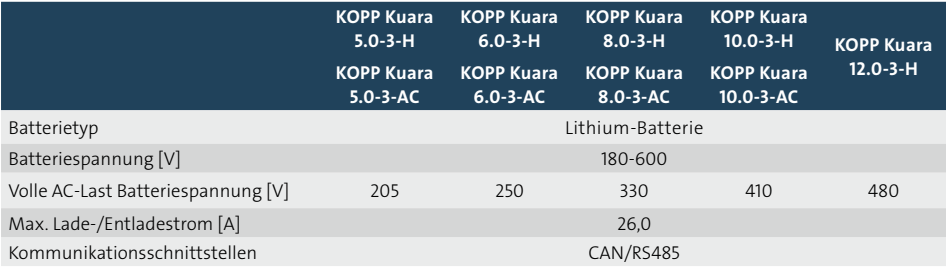

## 4.3 AC-Ausgang/Eingang

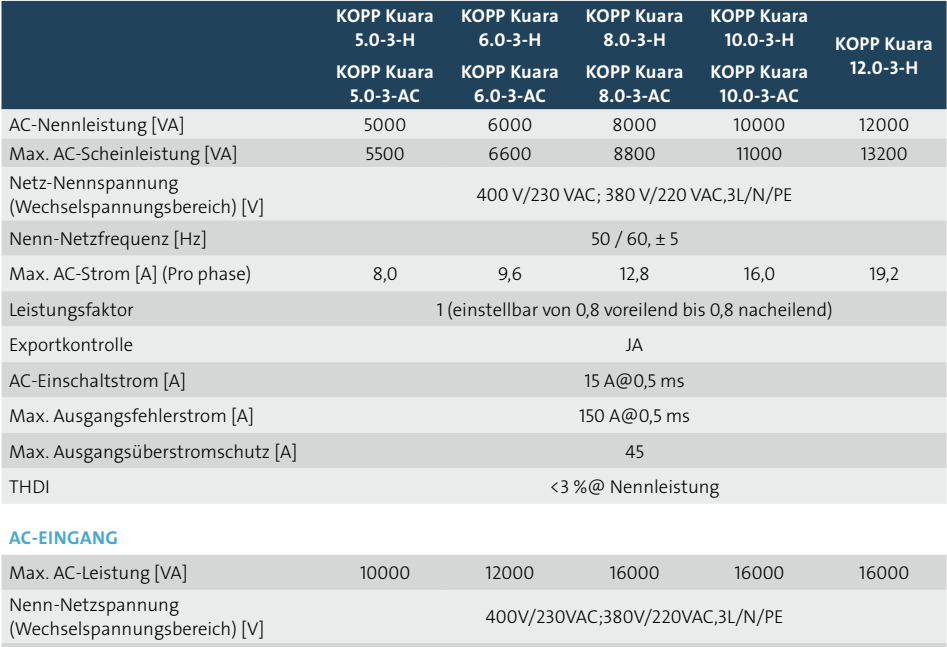

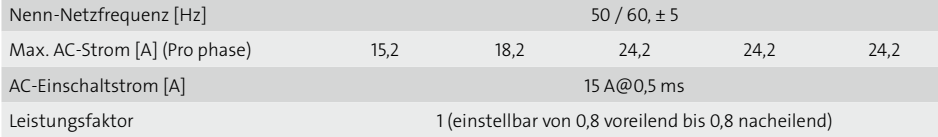

## 4.4 EPS-Ausgang

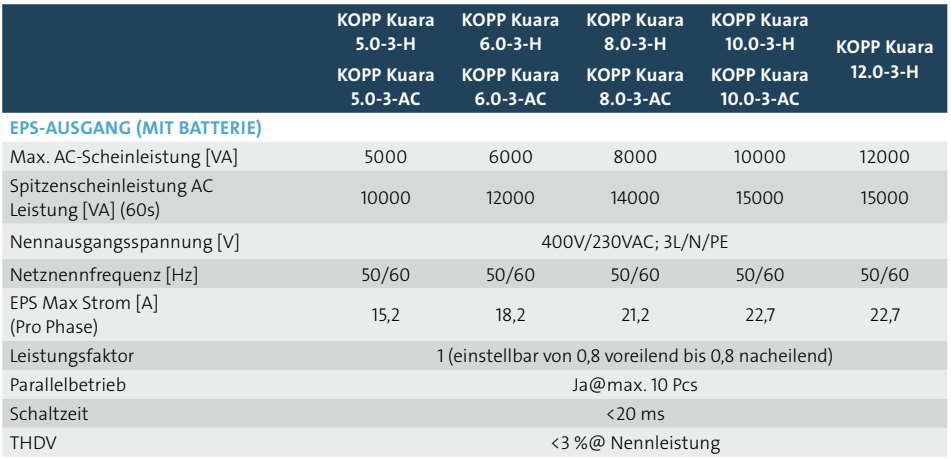

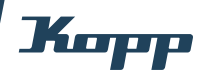

#### 4.5 Effizienz und Schutz

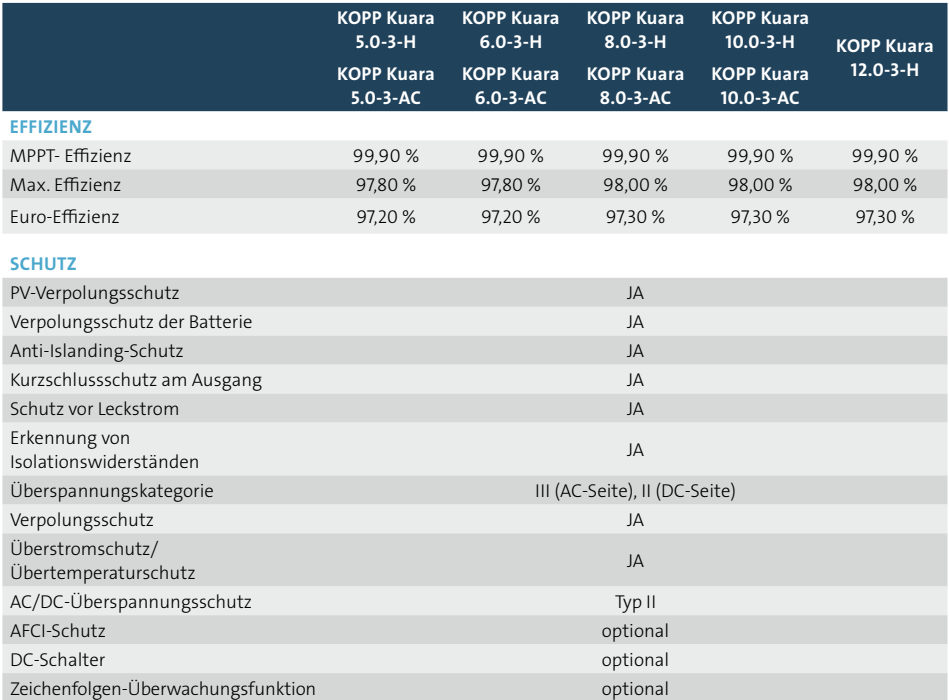

## 4.6 Allgemeine Daten

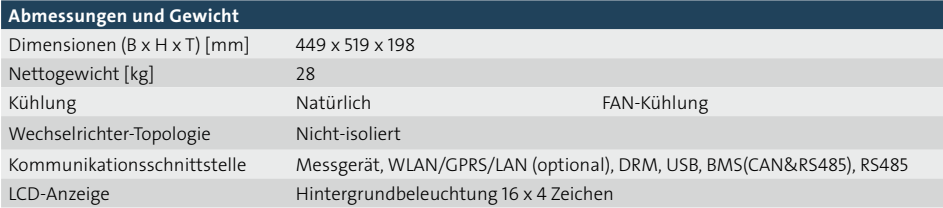

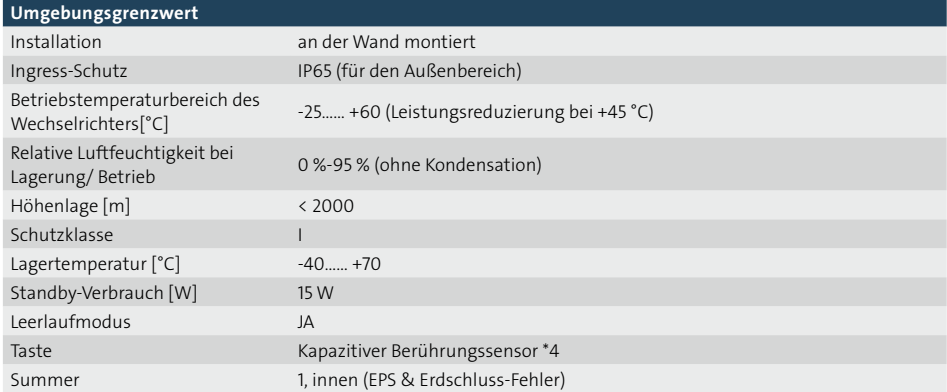

## 5. Installation

#### 5.1 Auf physische Beschädigung prüfen

Vergewissern Sie sich, dass der Wechselrichter beim Transport unversehrt geblieben ist. Bei sichtbaren Schäden, wie z. B. Rissen, wenden Sie sich bitte sofort an Ihren Händler.

## 5.2 Einphasiges Speichersystem

Öffnen Sie die Verpackung und nehmen Sie das Produkt heraus, überprüfen Sie bitte zuerst das Zubehör. Die Packliste ist unten abgebildet.

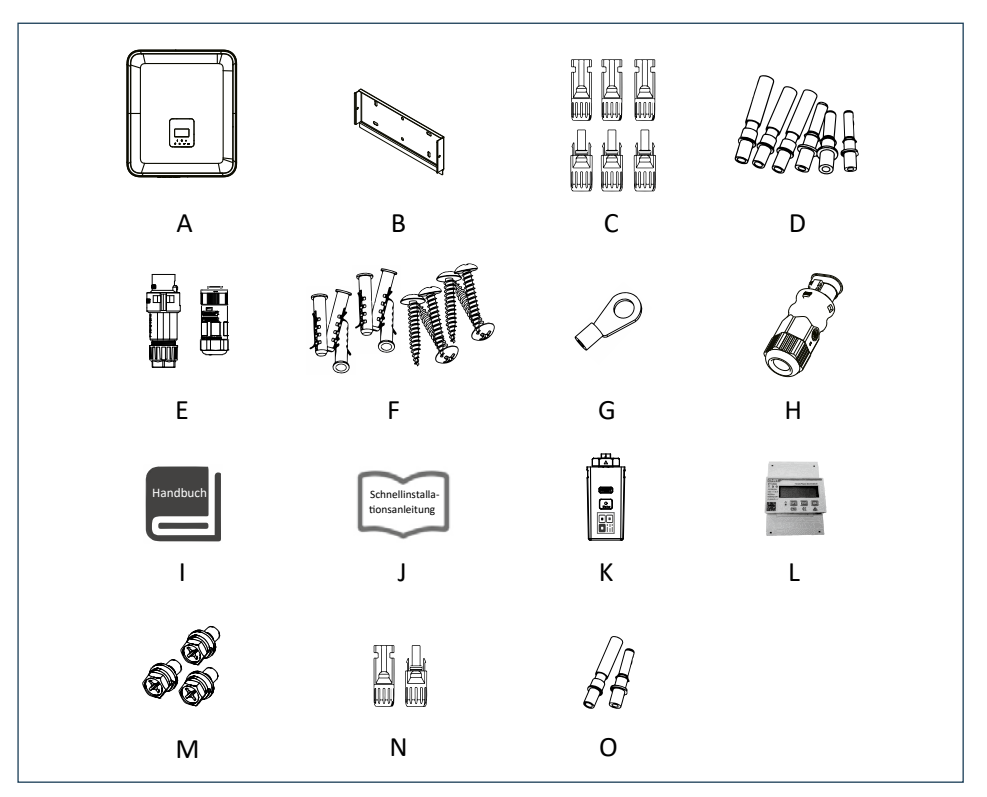

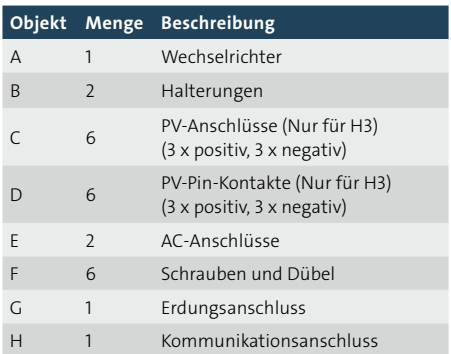

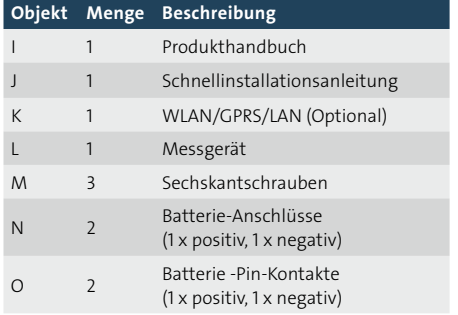

Clever sein. Kopp einschalten.

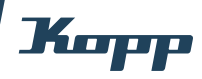

#### 5.3 Montage

#### Vorsichtsmaßnahmen bei der Installation

Stellen Sie sicher, dass der Installationsort die folgenden Bedingungen erfüllt:

- Nicht in direkter Sonneneinstrahlung.
- Nicht in Bereichen, in denen leicht entflammbare Materialien gelagert werden.
- Nicht in explosionsgefährdeten Bereichen.
- Nicht direkt in der kühlen Luft.
- Nicht in der Nähe der Fernsehantenne oder des Antennenkabels.
- Nicht höher als ca. 2000 m über dem Meeresspiegel.
- Nicht in einer Umgebung mit Niederschlag oder hoher Luftfeuchtigkeit (> 95 %).
- Unter guten Belüftungsbedingungen.
- Die Umgebungstemperatur im Bereich von  $-25 °C$  bis  $+60 °C$ .
- Die Neigung der Wand sollte innerhalb von +5° liegen.
- Die Wand, an der der Wechselrichter hängt, sollte die folgenden Bedingungen erfüllen: A.Massiver Ziegel/Beton oder eine

gleichwertige Befestigungsfläche;

B. Der Wechselrichter muss gestützt oder verstärkt werden, wenn die Festigkeit der Wand nicht ausreicht (z. B. Holzwand, mit einer dicken Dekorationsschicht bedeckte Wand).

Bitte vermeiden Sie direkte Sonneneinstrahlung, Regen und Schnee während der Installation und des Betriebs.

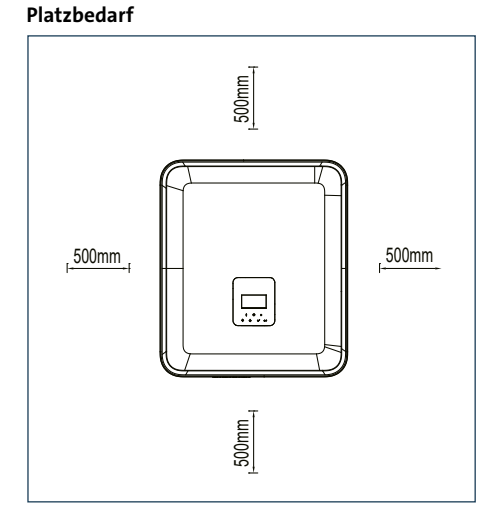

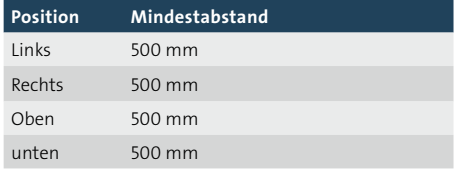

#### Erforderliche Werkzeuge für die Installation:

- Elektrische Bohrmaschine (Bohrer-Satz 8 mm)
- Crimpzange
- Abisolierzange
- Schraubenzieher

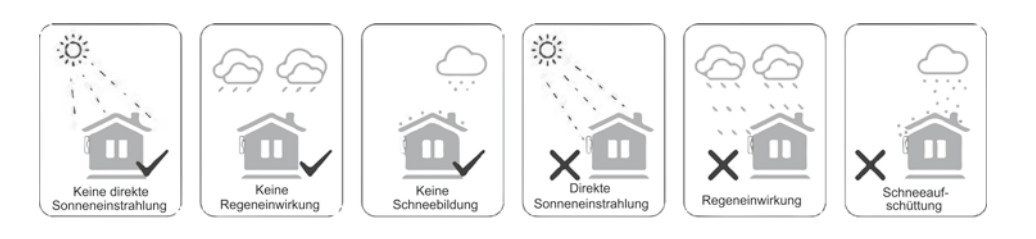

#### Montageschritte

#### 1. Befestigen Sie die Halterung an der Wand

Wählen Sie den Ort, an dem Sie den Wechselrichter installieren möchten. Bringen Sie die Halterung an der Wand an und markieren Sie die Position der 6 Löcher in der Halterung.

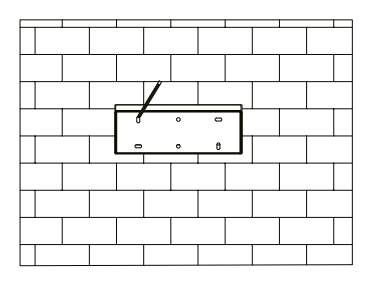

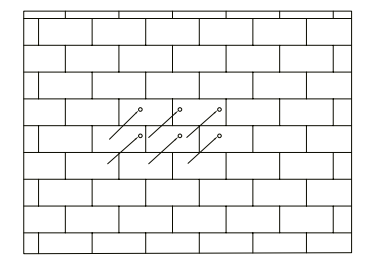

Bohren Sie die Löcher mit einer elektrischen Bohrmaschine, stellen Sie sicher, dass die Löcher mindestens 50 mm tief und 8 mm breit sind.

Stecken Sie die Dübel in die Löcher und befestigen Sie die Halterung mit den Schrauben an der Wand.

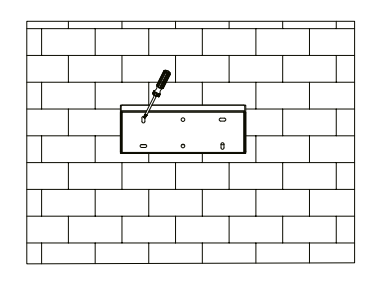

#### 2. Anpassen des Wechselrichters an die Wandhalterung

Montieren Sie den Wechselrichter an der Halterung. Sichern Sie den Wechselrichter mit der M5-Schraube und der Unterlegscheibe.

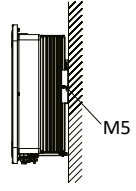

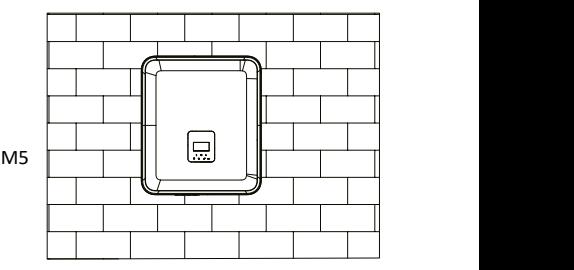

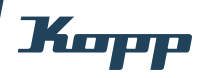

## 6. Elektrischer Anschluss

#### 6.1 PV-Anschluss (Nur für H3)

#### Schritt 1: PV-String-Anschluss

Die Wechselrichter der Serie H3 können mit 2 Strängen von PV-Modulen verbunden werden. Bitte wählen Sie geeignete PV-Module mit hoher Zuverlässigkeit und Qualität. Die Leerlaufspannung des angeschlossenen Modulfelds sollte weniger als 1000 V betragen, und die Betriebsspannung sollte innerhalb des MPPT-Spannungsbereichs liegen.

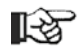

#### Hinweis!

Bitte wählen Sie einen geeigneten externen DC-Schalter, wenn der Wechselrichter keinen eingebauten DC-Schalter hat.

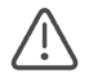

#### Warnung!

Die Spannung der PV-Module ist sehr hoch und liegt in einem gefährlichen Spannungsbereich, bitte beachten Sie beim Anschluss die elektrischen Sicherheitsregeln.

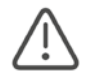

#### Warnung!

Bitte PV nicht positiv oder negativ auf Masse legen!

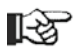

#### Hinweis!

PV-Module: Bitte achten Sie darauf, dass sie vom gleichen Typ sind, die gleiche Leistung und die gleichen Spezifikationen haben, identisch ausgerichtet sind und im gleichen Winkel geneigt sind. Um Kabel zu sparen und DC-Verluste zu reduzieren, empfehlen wir, der Wechselrichter so nah wie möglich an den PV-Modulen zu installieren.

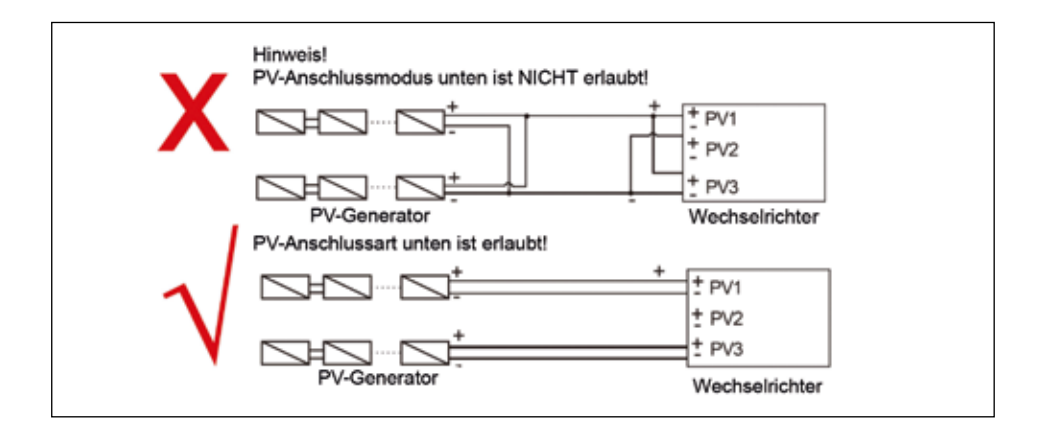

#### Schritt 2: PV-Verdrahtung

- Schalten Sie den DC-Schalter aus.
- Wählen Sie einen 12 AWG-Draht für den Anschluss des PV-Moduls.
- Schneiden Sie 6 mm der Isolierung vom Drahtende ab.

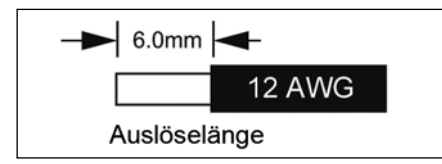

• Trennen Sie den DC-Stecker (PV) wie unten dargestellt.

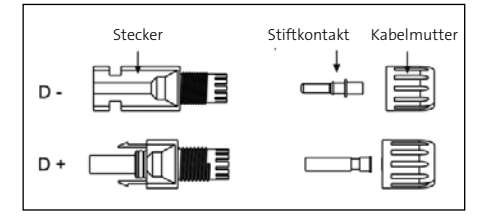

• Führen Sie das abisolierte Kabel in den Stiftkontakt ein und achten Sie darauf, dass alle Leiterlitzen im Stiftkontakt erfasst werden.

#### 6.2 Anschluss der Batterie

- Schalten Sie den DC-Schalter aus.
- Wählen Sie einen 10 AWG-Draht für den Anschluss der Batterie.
- Schneiden Sie 6 mm der Isolierung vom Drahtende ab.

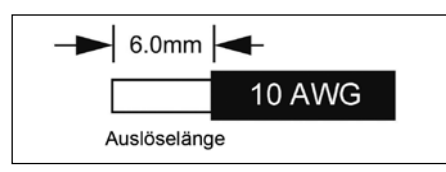

• Trennen Sie den DC-Stecker (Batterie) wie unten dargestellt.

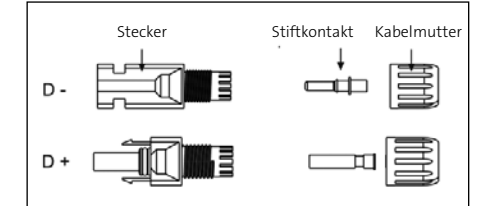

• Stiftkontakt mit Hilfe einer Crimpzange crimpen. Setzen Sie den Stiftkontakt mit abisoliertem Kabel in die entsprechende Crimpzange ein und vercrimpen Sie den Kontakt.

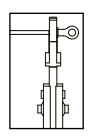

• Führen Sie den Stiftkontakt durch die Kabelmutter und montieren Sie ihn auf der Rückseite des Steckers oder der Buchse. Wenn Sie ein "Klicken" spüren oder hören, sitzt die Stiftkontaktbaugruppe richtig.

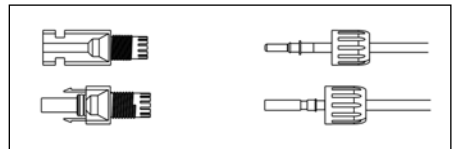

- Entriegeln Sie den DC-Stecker
	- Verwenden Sie das angegebene Schrauben schlüssel-Werkzeug.
	- Wenn Sie den DC+ Stecker trennen, drücken Sie das Werkzeug von oben nach unten.
	- Wenn Sie den DC- Stecker trennen, drücken Sie das Werkzeug von unten nach unten.
	- Trennen Sie die Stecker mit der Hand.
- Führen Sie das abisolierte Kabel in den Stiftkontakt ein und achten Sie darauf, dass alle Leiterlitzen im Stiftkontakt erfasst werden.
- Stiftkontakt mit Hilfe einer Crimpzange crimpen. Setzen Sie den Stiftkontakt mit abisoliertem Kabel in die entsprechende Crimpzange ein und vercrimpen Sie den Kontakt.

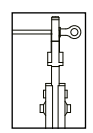

• Führen Sie den Stiftkontakt durch die Kabelmutter und montieren Sie ihn auf der Rückseite des Steckers oder der Buchse. Wenn Sie ein "Klicken" spüren oder hören, sitzt die Stiftkontaktbaugruppe richtig.

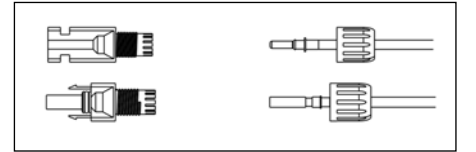

Clever sein. Kopp einschalten.

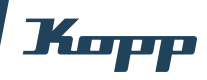

- Entriegeln Sie den DC-Stecker
	- Verwenden Sie das angegebene Schrauben schlüssel-Werkzeug.
	- Wenn Sie den DC+ Stecker trennen, drücken Sie das Werkzeug von oben nach unten.
	- Wenn Sie den DC- Stecker trennen, drücken Sie das Werkzeug von unten nach unten.
	- Trennen Sie die Stecker mit der Hand.

#### 6.3 Grid-Verbindung

#### Schritt 1: Netzkabelanschluss

Die Wechselrichter der Serie H3/AC3 sind für dreiphasige Netze ausgelegt. Der Spannungsbereich liegt bei 220/230/240V; die Frequenz ist 50/60Hz. Andere technische Anforderungen sollten mit den Anforderungen des örtlichen öffentlichen Netzes übereinstimmen.

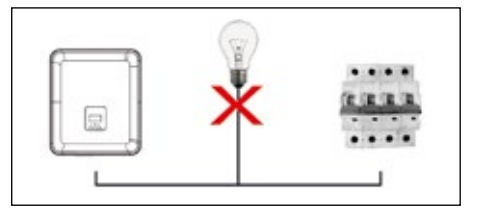

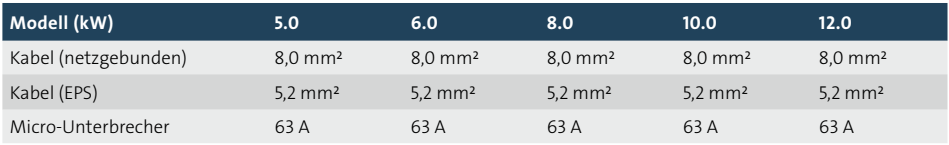

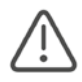

#### WARNUNG!

Ein Mikroschalter für den maximalen Ausgangsüberstromschutz muss zwischen Wechselrichter und Netz installiert werden, und der Strom des Schutzgeräts ist in der obigen Tabelle angegeben.

#### Schritt 2: Netzverdrahtung

- Prüfen Sie die Netzspannung und vergleichen Sie sie mit dem zulässigen Spannungsbereich (siehe technische Daten).
- Schalten Sie den Leistungsschalter von allen Phasen ab und sichern Sie ihn gegen Wiedereinschalten.
- Kürzen Sie die Drähte:
	- Kürzen Sie alle Drähte auf 52,5 mm und den PE-Leiter auf 55 mm.
	- Verwenden Sie die Crimpzange, um 12 mm der Isolierung von allen Drahtenden wie rechts dargestellt abzuschneiden.

Hinweis: Bitte beachten Sie den lokalen Kabeltyp und die Farbe für die tatsächliche Installation.

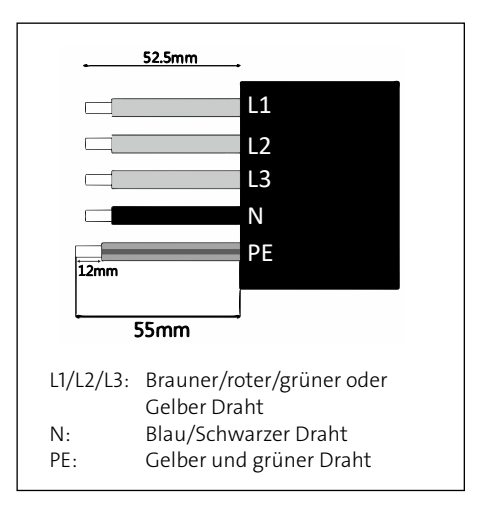

## A. EPS-Verdrahtung

• Setzen Sie die Teile auf das Kabel.

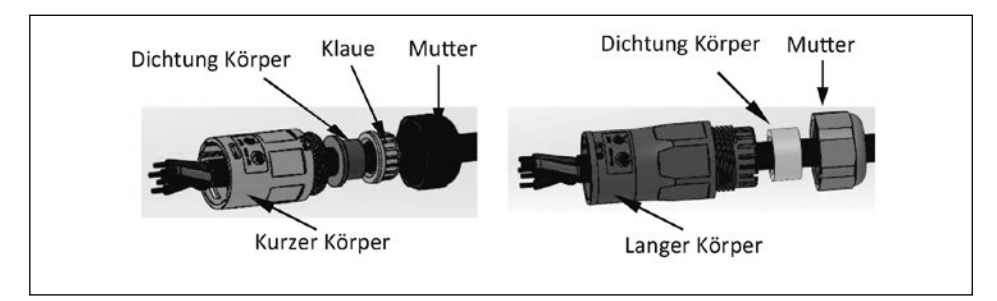

• Krimpdrähte, Schraubendrehmoment 0,8 ± 0,1 Nm.

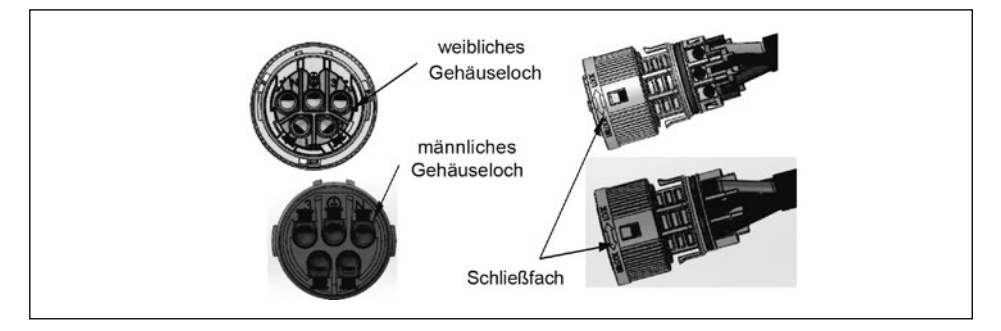

• Gehäuse in den Körper drücken.

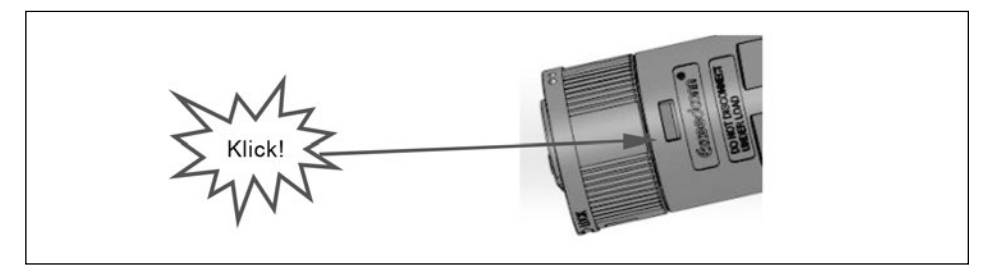

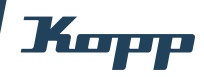

• Setzen Sie den Dichtungskörper und den Fadenfänger in das Hauptgehäuse ein, schrauben Sie die Kontermutter in das Hauptgehäuse, und das Drehmoment beträgt  $(2,5 \pm 0.5 \text{ Nm})$ .

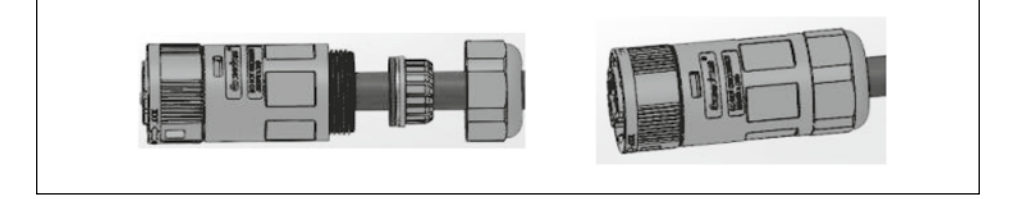

• Stecken Sie die beiden Stecker zusammen. Für die Drehrichtung der Verriegelung beachten Sie bitte die LOCK-Markierung auf der Baugruppe.

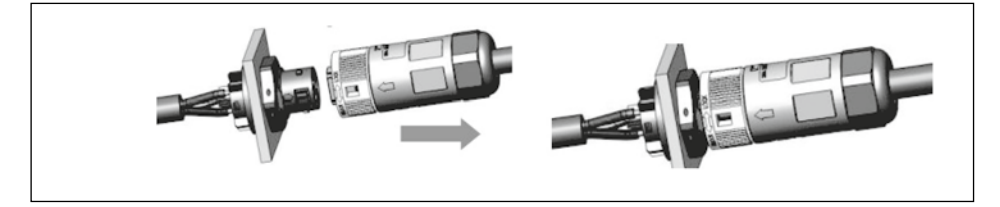

• Entfernen Sie den EPS-Stecker: Drücken Sie das Bajonett mit einem kleinen Schraubendreher oder dem Entriegelungswerkzeug. Drehen Sie die Hülse in Richtung der UNLOCK-Markierung auf der Baugruppe und ziehen Sie sie dann heraus.

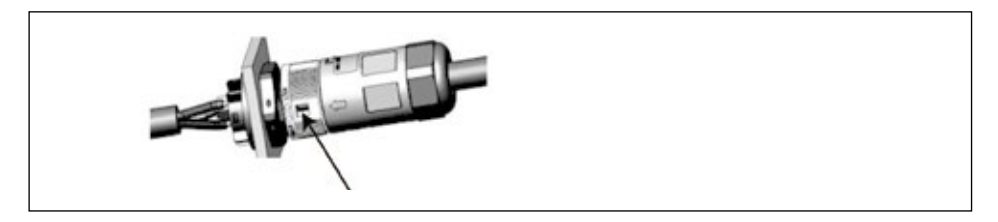

#### B. Netz-Verdrahtung

- Trennen Sie den Netzgebunden-Stecker wie rechts dargestellt in drei Teile.
	- Halten Sie den mittleren Teil des Buchsen einsatzes fest, drehen Sie die hintere Schale, um sie zu lösen und nehmen Sie sie vom Buchseneinsatz ab.
	- Entfernen Sie die Kabelmutter (mit Gummieinsatz) von der hinteren Schale.

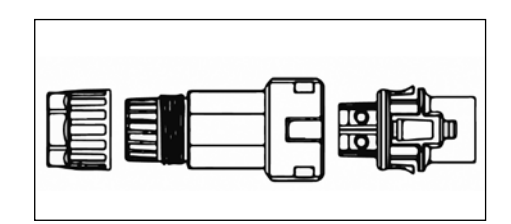

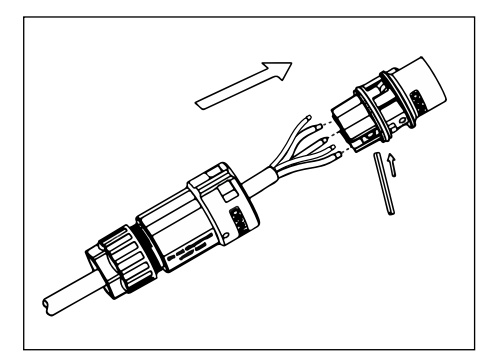

• Schieben Sie die Kabelmutter und dann die Rückenschale auf das Kabel.

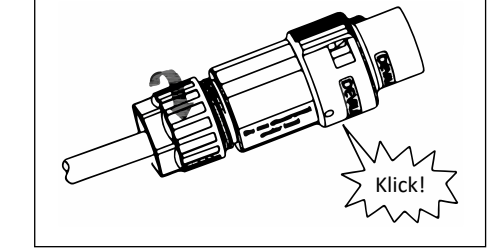

• Drücken Sie die Gewindehülse in die Buchse, ziehen Sie die Kappe auf der Klemme fest.

• Drücken Sie die Gewindehülse auf die Anschlussklemme, bis beide fest am Wechselrichter eingerastet sind

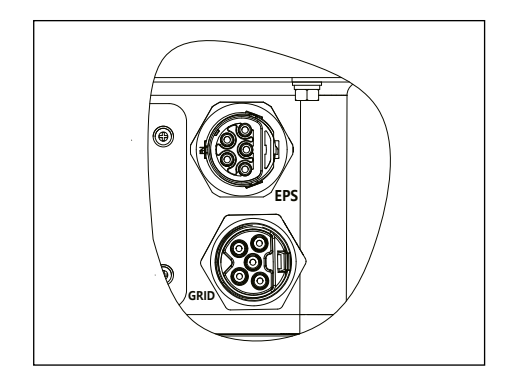

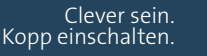

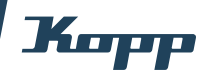

• Entfernen Sie den GRID-Anschlüsse: Drücken Sie das Bajonett mit einem kleinen Schraubendreher oder dem Entriegelungswerkzeug aus dem Schlitz und ziehen Sie es heraus, oder schrauben Sie die Gewindehülse ab und ziehen Sie sie dann heraus.

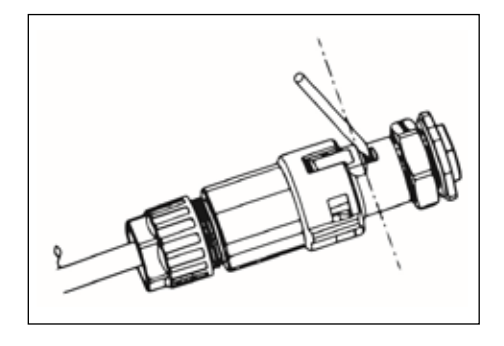

#### 6.4 Anschluss an den Boden

• Schneiden Sie 6 mm der Isolierung vom Kabelende ab.

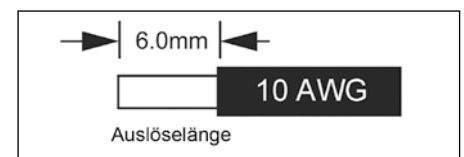

- Führen Sie das abisolierte Kabel in die Erdungsklemme ein und vergewissern Sie sich, dass alle Litzen in der Erdungsklemme eingeklemmt sind.
- Crimpen Sie den Erdungsanschluss mit einer Crimpzange. Setzen Sie den Erdungsanschluss mit abisoliertem Kabel in die entsprechende Crimpzange ein und vercrimpen Sie den Kontakt.

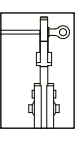

• Verwenden Sie die Crimpzange, um das Erdungskabel in die Erdungsklemme zu drücken, und schrauben Sie die Erdungsschraube mit einem Schraubendreher wie unten gezeigt fest:

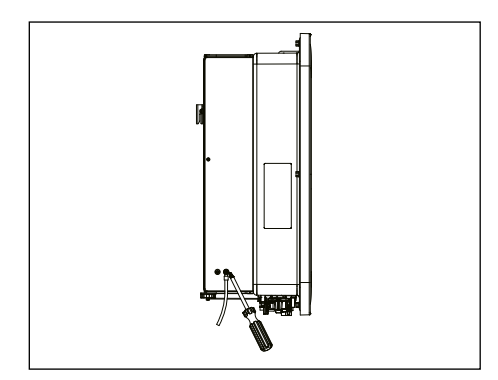

#### 6.5 Elektrischer Anschluss

#### A. Installation eines Kommunikationsgeräts (Optional)

Die Wechselrichter der H3/AC3-Serie sind mit mehreren Kommunikationsoptionen wie WLAN, GPRS, LAN, RS485 und Messgerät mit einem externen Gerät erhältlich.

Betriebsinformationen wie Ausgangsspannung, Strom, Frequenz, Fehlerinformationen usw. können über diese Schnittstellen lokal oder aus der Ferne überwacht werden.

#### WLAN/LAN/GPRS (Optional)

Der Wechselrichter verfügt über eine Schnittstelle für WLAN/GPRS/LAN-Geräte, die es diesem Gerät ermöglichen, Informationen von dem Wechselrichter zu sammeln; einschließlich des Arbeitsstatus des Wechselrichters, der Leistung usw., und diese Informationen auf der Überwachungsplattform zu aktualisieren (das WLAN/GPRS/LAN-Gerät kann bei Ihrem lokalen Lieferanten erworben werden).

Schritte zum Anschluss:

- 1. Für GPRS-Gerät: Legen Sie die SIM-Karte ein (weitere Einzelheiten entnehmen Sie bitte dem Handbuch des GPRS-Produkts).
- 2. Stecken Sie das WLAN/GPRS/LAN-Gerät in den "WLAN/GPRS/LAN"-Anschluss an der Unterseite des Wechselrichters.
- 3. Für WLAN-Gerät: Verbinden Sie das WLAN-Gerät mit dem lokalen Router und schließen Sie die WLAN-Konfiguration ab (weitere Einzelheiten finden Sie im WLAN-Produkthandbuch).
- 4. Richten Sie das Standortkonto auf der KOPP-Überwachungsplattform ein (weitere Einzelheiten entnehmen Sie bitte dem Benutzerhandbuch für die Überwachung).

#### Messgerät / RS485

Die PIN-Definitionen des Messgeräts/485-Schnittstelle sind wie folgt.

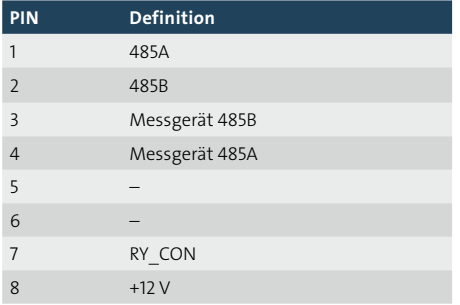

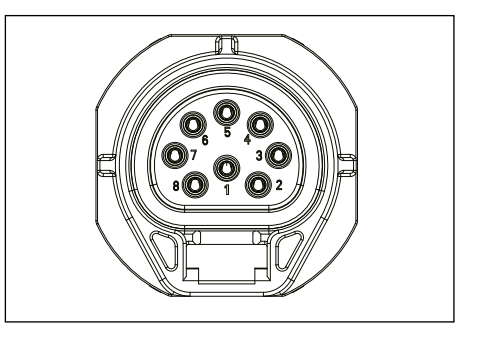

Hinweis:

Kompatibler Messgerätstyp: DDSU666 (CHINT).

Bitte überprüfen und konfigurieren Sie das Messgerät vor der Verwendung: Addr: 1; Baud: 9600 Detaillierte Informationen zu den Einstellungen finden Sie im Benutzerhandbuch des Stromzählers.

#### **DCARE**

RS485 ist eine Standard-Kommunikationsschnittstelle, die die Echtzeitdaten von dem Wechselrichter zum PC oder anderen Überwachungsgeräten übertragen kann.

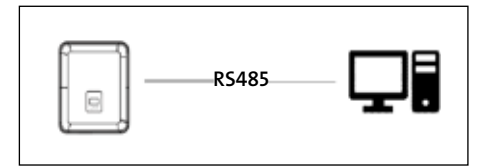

Clever sein. Kopp einschalten.

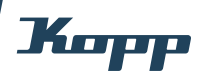

#### Messgerät

Der Wechselrichter verfügt über eine integrierte Exportbegrenzungsfunktion. Um diese Funktion zu nutzen, muss ein Leistungsmessgerät installiert werden. Installieren Sie das Gerät bitte auf der Netzseite. Einstellung der Exportbegrenzung:

## Einstellungen 
ightarrow On-Netz Parm  $\rightarrow$  Exportkontrolle  $\rightarrow$  xxxxxW

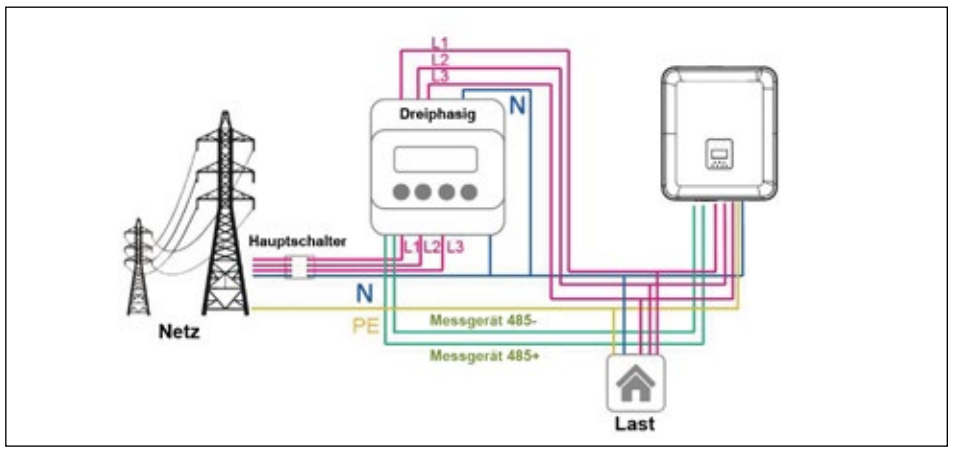

Das Strommessgerät wird wie folgt angeschlossen:

#### DRM DRM0-Einstellung

## Einstellungen **- >** On-Netz Parm - > DRM0 - Aktivieren/Deaktivieren

Der DRM unterstützt mehrere Bedarfsreaktionsmodi durch die Ausgabe von Steuersignalen wie unten beschrieben.

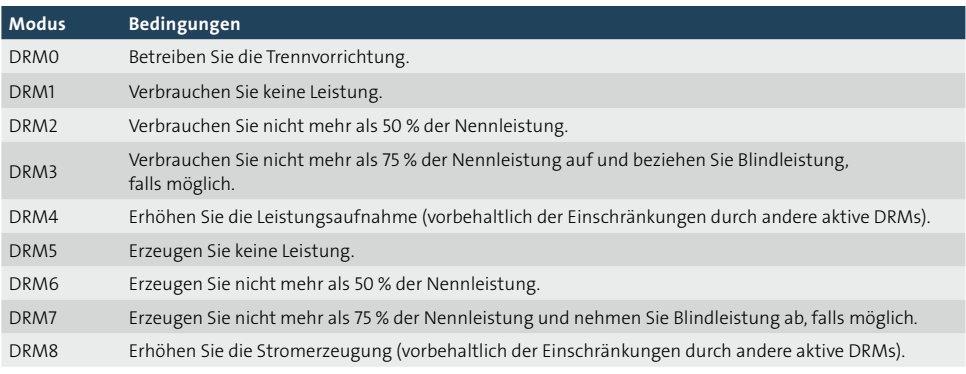

Hinweis: Derzeit wird nur die DRM0-Funktion unterstützt, andere Funktionen sind in der Entwicklung.

#### DRM PIN Definition

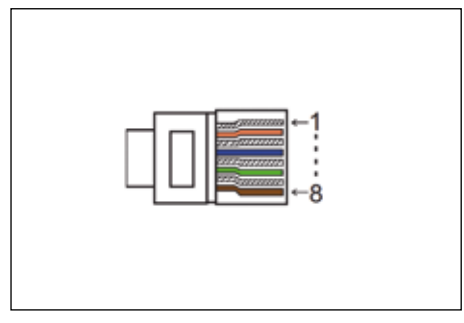

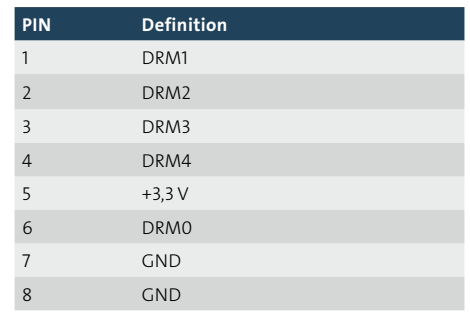

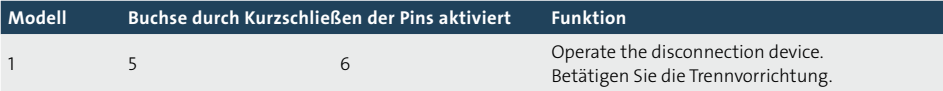

#### BMS

BMS-485: Schließen Sie den Generator an und nehmen Sie ihn in Betrieb. BMS-CANL: Externes Debugging.

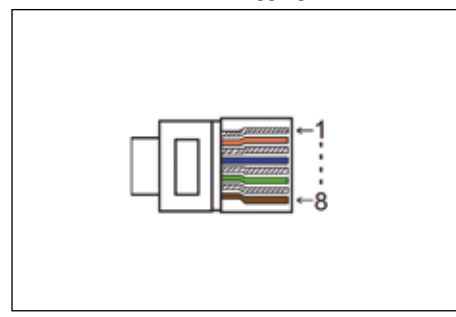

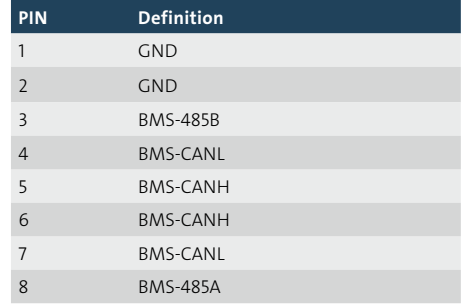

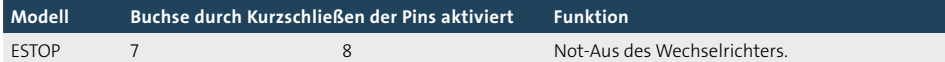

Clever sein. Kopp einschalten.

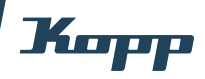

#### Schritte zum Anschluss:

Schritt 1: Öffnen Sie die Deckelabdeckung.

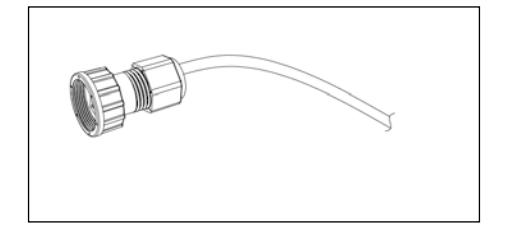

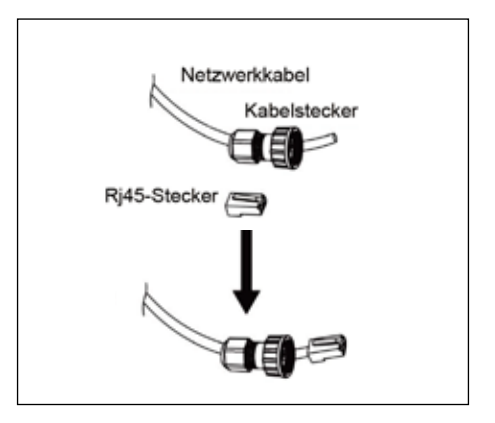

werkkabel und einen Kabelstecker vor und führen Sie dann das Netzwerkkabel durch den Kabelstecker.

Schritt 2: Bereiten Sie ein Standard-Netz-

Schritt 3: Crimpen Sie das Kabel mit einem Rj45- Stecker, der sich im Inneren des Kabelanschlusses befindet.

Schritt 4: Stecken Sie den Kabelstecker in den COM-Port an der Unterseite des Wechselrichters und schrauben Sie ihn fest. Stecken Sie dann die andere Seite des Netzwerkkabels in den PC oder ein anderes Gerät.

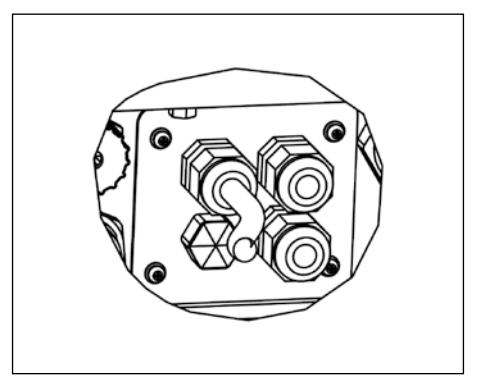

#### B. Netzgebundene Parallelschaltung

Die Wechselrichter der Serie H3/AC3 verfügen über eine Parallelschaltfunktion, mit der maximal zehn Wechselrichter in einem System verbunden werden können, wenn das Netz eingeschaltet ist. In diesem System wird ein Wechselrichter als "Master-Wechselrichter" eingestellt, der das Energiemanagement und die Versandsteuerung aller anderen Wechselrichter steuert. In diesem System muss nur ein Zähler angeschlossen werden, der mit dem "Master-Wechselrichter" kommuniziert, und alle anderen Wechselrichter kommunizieren mit dem "Master-Wechselrichter" über eine CAN-Kommunikations-Parallelschaltung. Bitte beachten Sie, dass die Parallelschaltfunktion nur bei eingeschaltetem Netz verwendet werden kann. Die netzunabhängige Parallelverbindungsfunktion wird derzeit entwickelt.

Parallel 1/2 sind die parallel verwendeten Anschlüsse. Das Systemdiagramm sieht wie folgt aus:

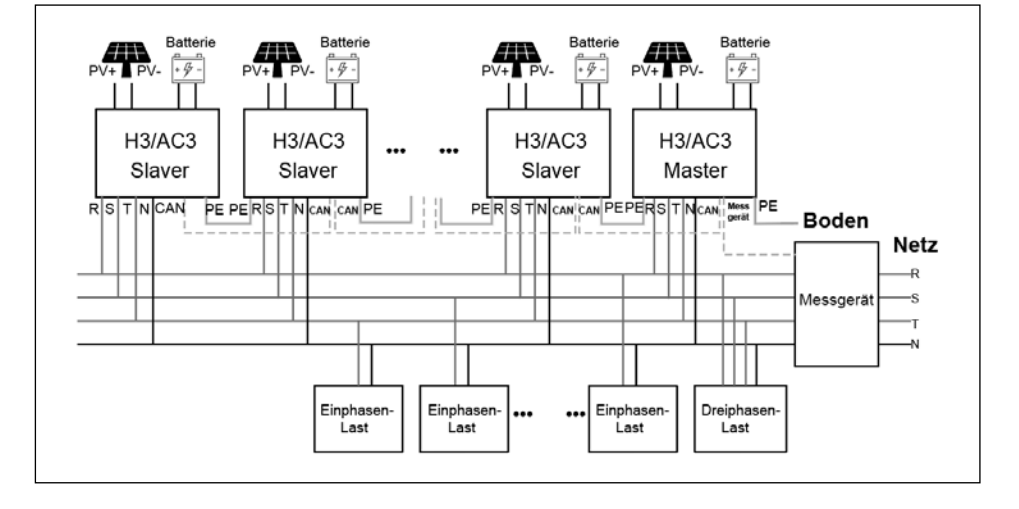

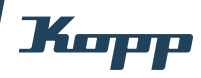

#### C. Netzunabhängige Parallelschaltung

Die Wechselrichter der Serie H3/AC3 bieten eine Parallelschaltfunktion, mit der maximal zehn Wechselrichter in einem System verbunden werden können, wenn das Netz abgeschaltet ist. In diesem System wird ein Wechselrichter als "Master-Wechselrichter" eingestellt, der das Energiemanagement und die Versandsteuerung aller anderen Wechselrichter steuert. In diesem System muss nur ein Zähler angeschlossen werden, der mit dem "Master-Wechselrichter" kommuniziert, und alle anderen Wechselrichter kommunizieren mit dem "Master-Wechselrichter" über eine CAN-Kommunikations-Parallelschaltung. Bitte beachten Sie, dass die Parallelschaltfunktion nur bei ausgeschaltetem Netz verwendet werden kann.

Parallel 1/2 sind die parallel verwendeten Anschlüsse. Das Systemdiagramm sieht wie folgt aus:

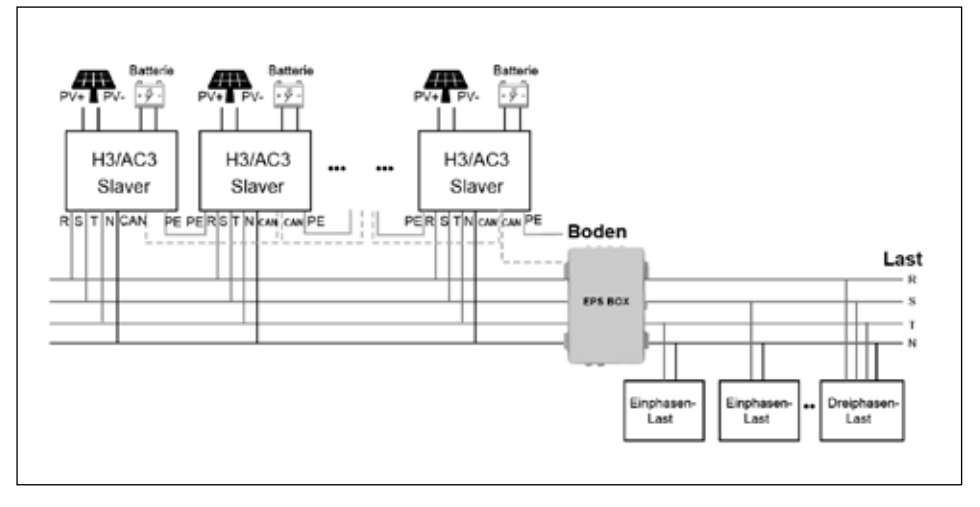

Hinweis: EPS BOX hat zwei Modelle zur Auswahl.

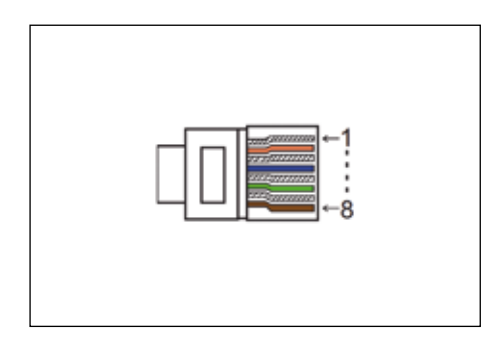

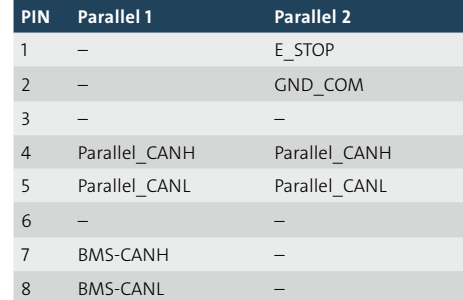

#### Arbeitsmodi im Parallelsystem

Es gibt drei Betriebsarten im Parallelsystem, und Ihre Kenntnis der verschiedenen Betriebsarten des Wechselrichters wird Ihnen helfen, das Parallelsystem besser zu verstehen. Daher lesen Sie bitte vor der Inbetriebnahme sorgfältig nach.

Freier Modus: Nur wenn kein Wechselrichter als "Master" eingestellt ist, befinden sich alle Wechselrichter im freien Modus im System.

Master-Betrieb: Wenn ein Wechselrichter als "Master" eingestellt ist, geht dieser Wechselrichter in den Master-Modus. Der Master-Modus kann durch die LCD-Einstellung in den freien Modus oder den Slave-Modus geändert werden.

Slave-Modus: Sobald ein Wechselrichter als "Master" eingestellt ist, gehen alle anderen Wechselrichter automatisch in den Slave-Modus über. Der Slave-Modus kann nicht von anderen Modi durch LCD-Einstellung geändert werden.

#### Verdrahtungsvorgang und LCD-Einstellung

Hinweis: Bitte stellen Sie vor dem Betrieb sicher, dass alle Wechselrichter die gleiche Softwareversion haben, sonst kann diese Funktion nicht verwendet werden.

Schritt 1: Verbinden Sie die Kommunikation aller Wechselrichter miteinander, indem Sie Netzwerkkabel zwischen den CAN-Anschlüssen anschließen.

- Verwenden Sie standardmäßige CAT 7-Netzwerkkabel für die CAN-CAN-Verbindung und CAT 5-Kabel für die CAN-Meter-Verbindung.
- Stecken Sie eine Seite des CAT 7-Kabels in den CAN-Anschluss des ersten Wechselrichters und die andere Seite in den CAN-Anschluss des nächsten Wechselrichters.
- Stecken Sie eine Seite des CAT 5-Kabels in den Zähleranschluss des Messgeräts und die andere Seite in den CAN 1-Anschluss des ersten Wechselrichters oder den CAN 2-Anschluss des letzten Wechselrichters.

Hinweis: PV und Batterie sollten beide an den Wechselrichter angeschlossen sein, wenn das Zählerkabel eingesteckt ist.

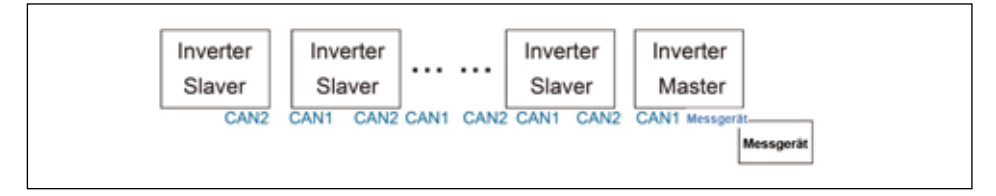

#### Schritt 2: Stellen Sie den DIP-Schalter ein

(Sie müssen nicht alle DIP-Schalter des Wechselrichters einstellen).

- Suchen Sie den Wechselrichter, an dem das Messgerätkabel angeschlossen ist.
- Schieben Sie den weißen DIP-Schalter mit einer geeigneten Pinzette in die Position "ON" (von unten nach oben).

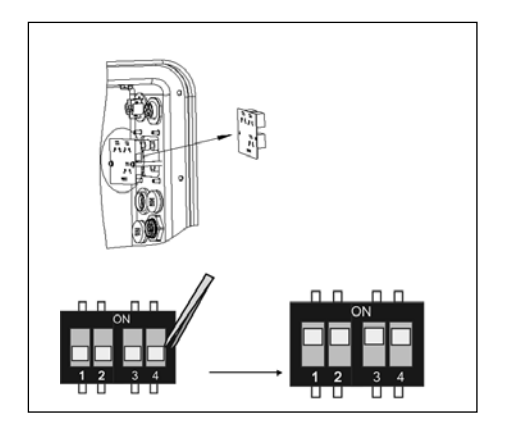

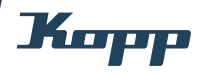

Schritt 3: Suchen Sie den Wechselrichter, der mit dem Messgerät verbunden ist, gehen Sie auf die Einstellungsseite der LCD-Anzeige des Wechselrichters, klicken Sie auf "Parallel" und wählen Sie "Master Mode".

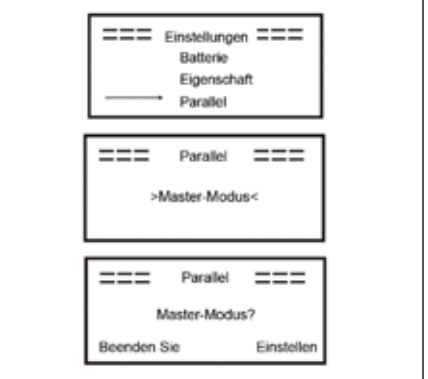

#### Wie man aus dem Parallelsystem aussteigt

Wenn ein Wechselrichter das Parallelsystem verlassen möchte, führen Sie bitte die folgenden Schritte aus:

Schritt 1: Trennen Sie alle Netzwerkkabel am CAN-Anschluss.

Schritt 2: Rufen Sie die Einstellungsseite auf, klicken Sie auf Paralleleinstellung und wählen Sie "Frei".

Hinweis!

- Wenn ein Slave-Wechselrichter in den "Frei"-Modus versetzt wird, aber das Netzwerkkabel nicht abgetrennt wird, kehrt dieser Wechselrichter automatisch in den "Slave"-Modus zurück.
- Wenn ein Slave-Wechselrichter von einem anderen Wechselrichter getrennt wird, aber nicht in den "Frei"-Modus versetzt wird, stellt dieser Wechselrichter seinen Betrieb ein und behält den Status "Warten" bei.

#### LCD-Anzeige

#### Hauptanzeige:

Nach dem Start des Wechselrichters, drücken Sie "eingeben", das Display wird auf die laufende Seite gehen. Dort können Sie die lokalen Daten, Systemdaten und Slave-Daten überprüfen.

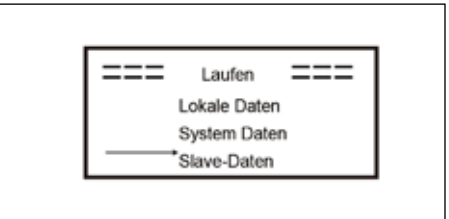

#### Parallele Steuerungsfunktion

Der Master-Wechselrichter hat die absolute Führung im Parallelsystem, um das Energiemanagement und die Versandsteuerung aller Slave-Wechselrichter zu steuern. Sobald der Master-Wechselrichter einen Fehler hat und aufhört zu arbeiten, werden alle Slave-Wechselrichter automatisch gestoppt. Der Master-Wechselrichter arbeitet jedoch unabhängig von allen Slave-Wechselrichtern und wird nicht durch einen Fehler des Slave-Wechselrichters beeinträchtigt.

Das Gesamtsystem läuft gemäß den Einstellparametern des Master-Wechselrichters, und die meisten Einstellparameter des Slave-Wechselrichters werden beibehalten, aber nicht gelöscht.

Sobald der Slaver-Wechselrichter das System verlässt und als eigenständige Einheit läuft, werden alle Einstellungen neu berechnet.

Der Rest dieses Abschnitts befasst sich mit mehreren wichtigen parallelen Steuerfunktionen, und die Tabelle auf der nächsten Seite zeigt, welche LCD-Optionen vom Master-Wechselrichter gesteuert werden und welche unabhängig arbeiten können.

#### Einstellung des Aus-Modus:

Der Aus-Zustand kann nur vom Master-Wechselrichter eingestellt werden (langes Drücken der ok-Taste auf dem LCD).

#### Sicherheitseinstellung:

Der Sicherheitsschutz des Systems wird durch die Sicherheit des Master-Wechselrichters aufgehoben. Der Schutz des Slave-Wechselrichters wird nur durch den Befehl des Master-Wechselrichters ausgelöst.

#### Einstellung der Selbstnutzung:

Wenn das System im Selbstnutzungsmodus läuft, beachten Sie bitte, dass die am Master-Wechselrichter eingestellte Einspeiseleistungsgrenze für das gesamte System gilt und die entsprechende Einstellung am Slave-Wechselrichter ungültig ist.

#### Einstellung der Zwangszeitladung:

Wenn das System im Modus der zeitabhängigen Aufladung betrieben wird, beachten Sie bitte, dass alle Einstellungen des Master-Wechselrichters zur zeitabhängigen Aufladung für das Gesamtsystem gelten und die entsprechenden Einstellungen des Slave-Wechselrichters ungültig sind.

#### Einstellung der Fernsteuerung:

Die vom Master-Wechselrichter empfangenen Fernsteuerungsanweisungen werden als Anforderungsanweisungen für das Gesamtsystem interpretiert.

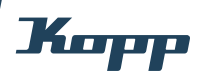

#### 6.6 EPS-Anschluss (nicht-paralleler Zustand)

#### A. EPS-Verdrahtung

Im EPS-Modus werden die EPS-Lasten mit Hilfe der EPS-Box-TP an das Schütz selbst angeschlossen (die EPS-Box-TP muss separat erworben werden).

#### • EPS Box-TP Verdrahtung verwenden:

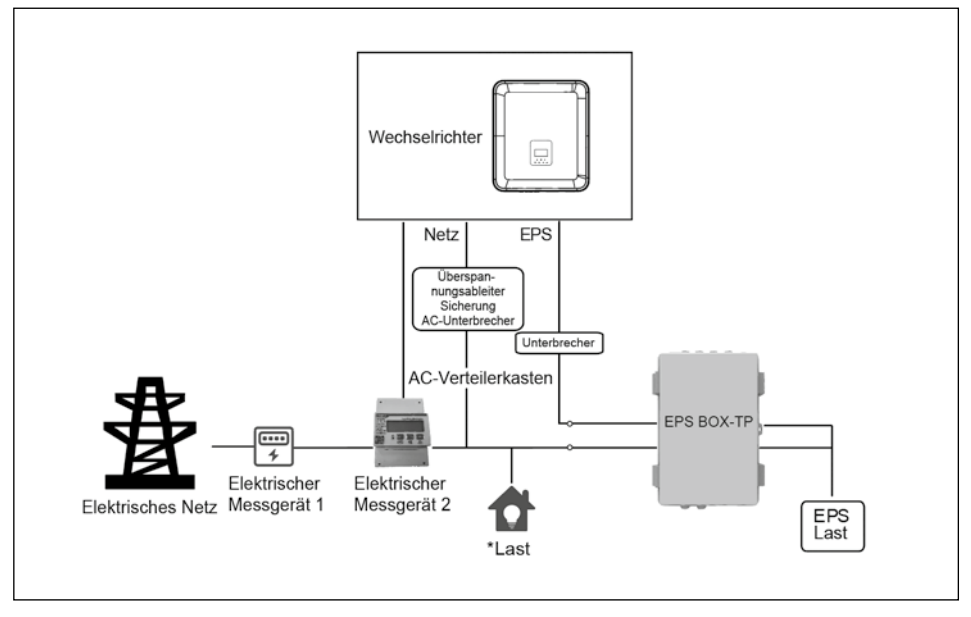

Hinweis:

- 1. EPS Box-TP: Wird für die On-Netz- und EPS-Schaltung von Wechselrichtern verwendet, verbessert die maximale EPS-Lastkapazität, der maximale Strom beträgt 40 A.
- 2. Wenn das Netz ausgeschaltet ist, stellen Sie sicher, dass die Back-up-Lastleistung niedriger ist als die maximale Ausgangsleistung des Wechselrichters.

#### B. Beschreibung der gemeinsamen Lasten

Wenn Sie im EPS-Modus eine induktive Last an den EPS-Anschluss anschließen möchten, stellen Sie bitte sicher, dass die momentane Leistung der Last beim Start geringer ist als die maximale Leistung des EPS-Modus. In der folgenden Tabelle finden Sie einige konventionelle und sinnvolle Lasten als Referenz. Die tatsächlichen technischen Daten entnehmen Sie bitte dem Handbuch Ihrer Last.

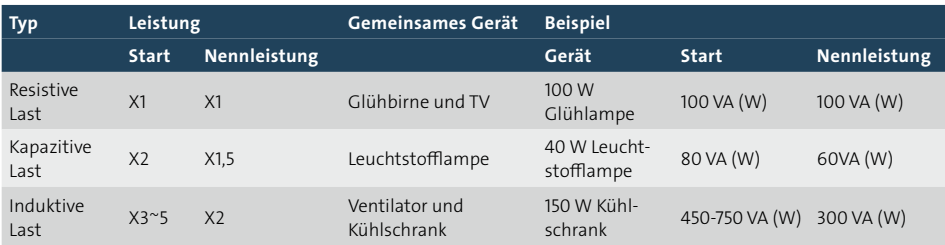

\* Unipolare Last wird nicht unterstützt.

#### 6.7 Wechselrichter in Betrieb nehmen

Bitte beachten Sie die folgenden Schritte zur Inbetriebnahme des Wechselrichters.

- 1. Stellen Sie sicher, dass der Wechselrichter gut befestigt ist.
- 2. Stellen Sie sicher, dass alle DC- und AC-Verkabelungen abgeschlossen sind.
- 3. Stellen Sie sicher, dass der Messgerät richtig angeschlossen ist.
- 4. Stellen Sie sicher, dass die Batterie gut angeschlossen ist.
- 5. Stellen Sie sicher, dass das externe EPS-Schütz gut angeschlossen ist (falls erforderlich).
- 6. Vergewissern Sie sich, dass die BMS-Tasten und die Batterieschalter ausgeschaltet sind.
- 7. Schalten Sie den PV/DC-Schalter (Nur für H3), den AC-Unterbrecher, den EPS-Unterbrecher und den Batterieunterbrecher ein.
- 8. Rufen Sie die Einstellungsseite auf, das Standardpasswort ist '0000', wählen Sie START / STOP und stellen Sie es auf Start. (Drücken Sie lange auf "eingeben", um schnell zur START / STOP Seite zu gelangen).

Hinweis:

- Wenn Sie den Wechselrichter zum ersten Mal starten, wird der Ländercode standardmäßig auf die lokalen Einstellungen gesetzt. Bitte prüfen Sie, ob der Ländercode korrekt ist.
- Stellen Sie die Uhrzeit an dem Wechselrichter über die Taste oder über die APP ein.

#### 6.8 Wechselrichter ausschalten

Bitte beachten Sie die folgenden Schritte, um den Wechselrichter auszuschalten.

- 1. Rufen Sie die Einstellungsseite auf, wählen Sie START / STOP und stellen Sie sie auf Stopp.
- 2. Schalten Sie den PV/DC-Schalter (Nur für H3), den AC-Unterbrecher, den EPS-Unterbrecher und den Batterieunterbrecher aus.
- 3. Warten Sie 5 min, bevor Sie den oberen Deckel öffnen (falls reparaturbedürftig).

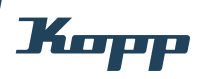

## 7. Aktualisieren der Firmware

Der Benutzer kann die Firmware des Wechselrichters über eine U-Disk aktualisieren.

#### Sicherheitsprüfung

Bitte stellen Sie sicher, dass der Wechselrichter ständig eingeschaltet ist. Der Wechselrichter muss während des gesamten Aktualisierungsvorgangs eingeschaltet bleiben. Bitte bereiten Sie einen PC vor und vergewissern Sie sich, dass die Größe der U-Disk unter 32 G liegt und das Format FAT16 oder FAT32 ist

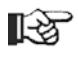

#### Hinweis!

Bitte wenden Sie USB3.0 NICHT auf den USB-Anschluss des Wechselrichters an, der USB-Anschluss des Wechselrichters unterstützt nur USB2.0.

#### Schritte zum Aktualisieren:

Schritt 1: Bitte kontaktieren Sie unseren Service-Support, um die Update-Dateien zu erhalten, und entpacken Sie sie wie folgt auf Ihre U-Disk:

update/master/ H3\_E\_Master\_Vx.xx.bin

update/slave/ H3\_E\_Slave\_Vx.xx.bin

update/manager/ H3\_Manager\_Vx\_xx\_E.bin

Hinweis: vx.xx ist die Versionsnummer.

Warnung: Achten Sie unbedingt darauf, dass das Verzeichnis mit der obigen Form übereinstimmt! Ändern Sie den Dateinamen des Programms nicht, da sonst der Wechselrichter nicht mehr funktioniert!

Schritt 2: Schrauben Sie den wasserdichten Deckel ab und stecken Sie die U-Disk in den "USB"- Anschluss an der Unterseite des Wechselrichters.

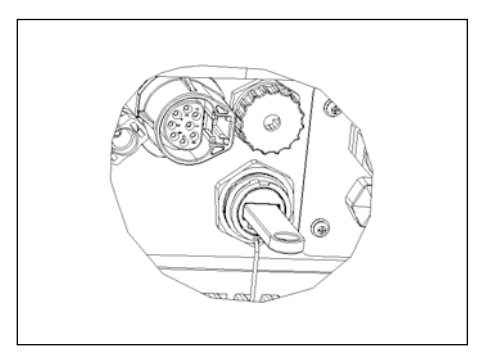

Schritt 3: Auf dem LCD wird das Auswahlmenü angezeigt. Drücken Sie dann nach oben und unten, um das gewünschte Upgrade auszuwählen, und drücken Sie "OK", um das Upgrade zu bestätigen.

Schritt 4: Nachdem das Upgrade abgeschlossen ist, ziehen Sie die U-Disk heraus. Schrauben Sie den wasserdichten Deckel zu.

## 8. Operation

## 8.1 Bedienfeld

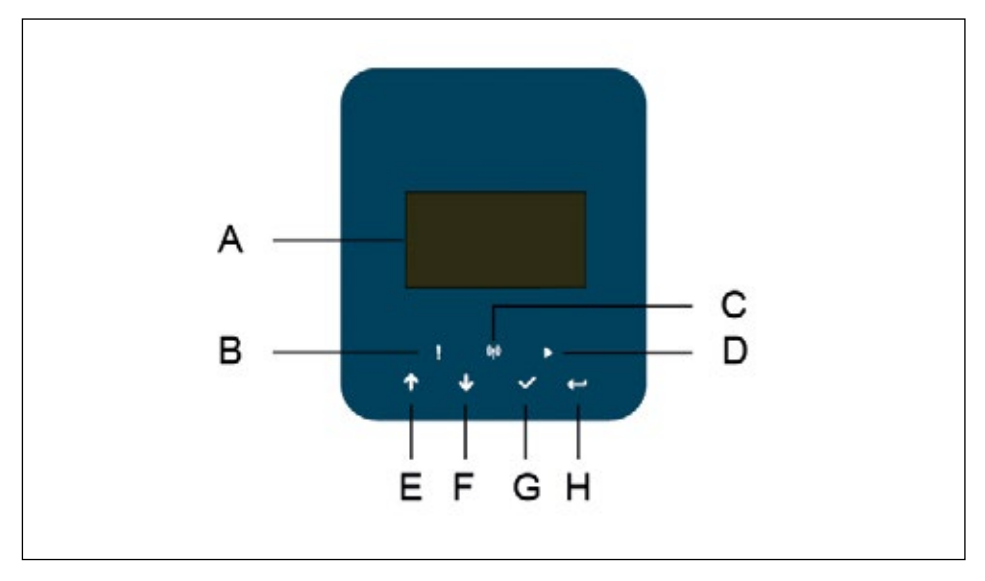

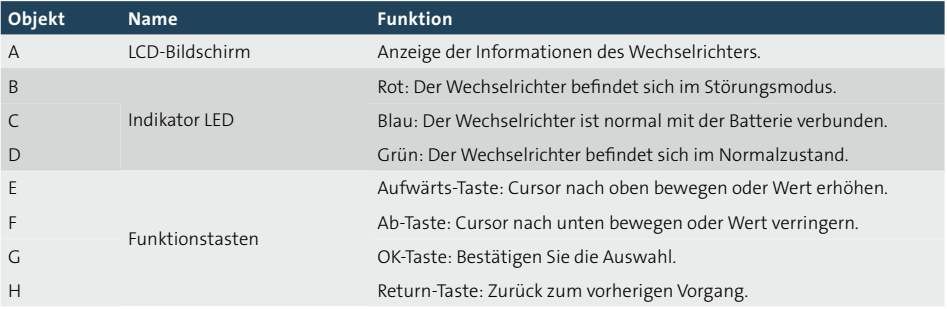

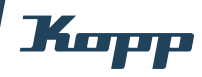

#### 8.2 Funktionsbaum

#### Betriebsart Einzelmaschine

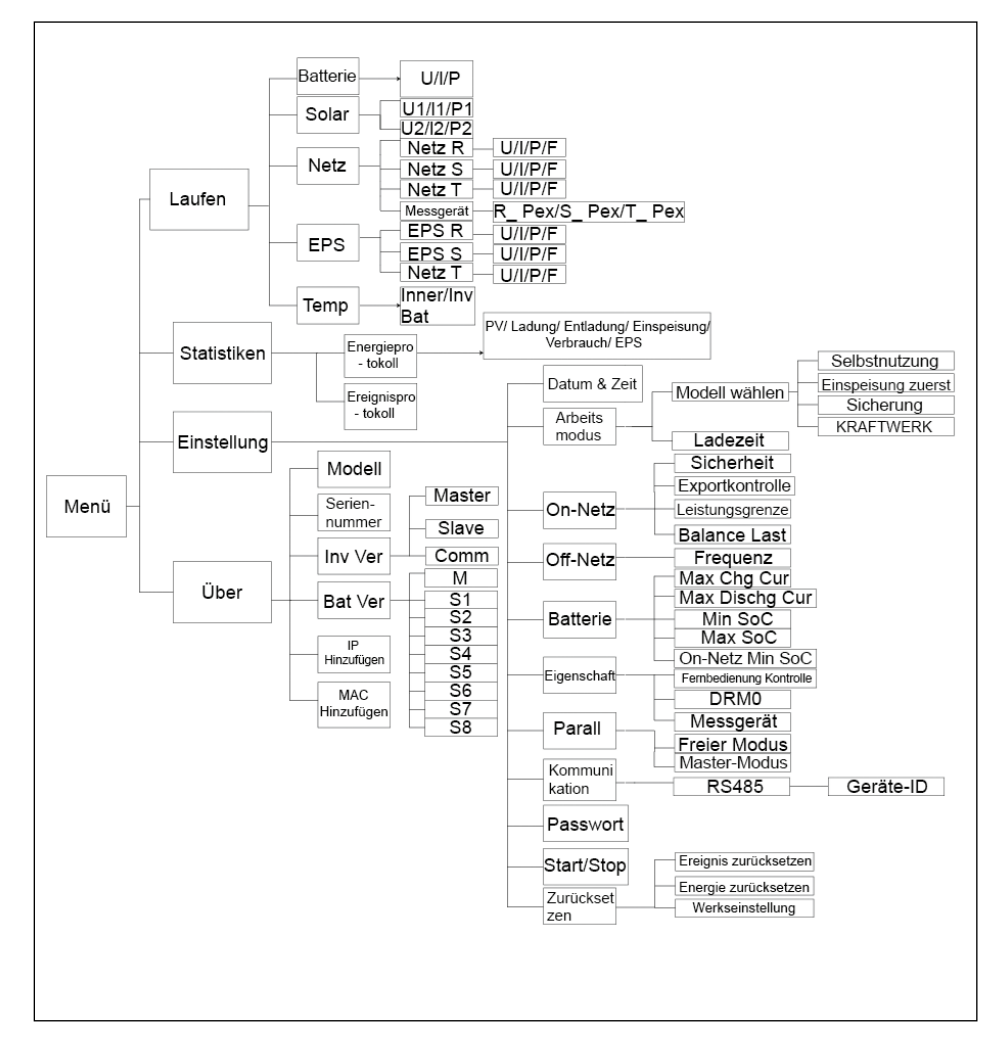

#### Maschinen-Parallelbetrieb-Master

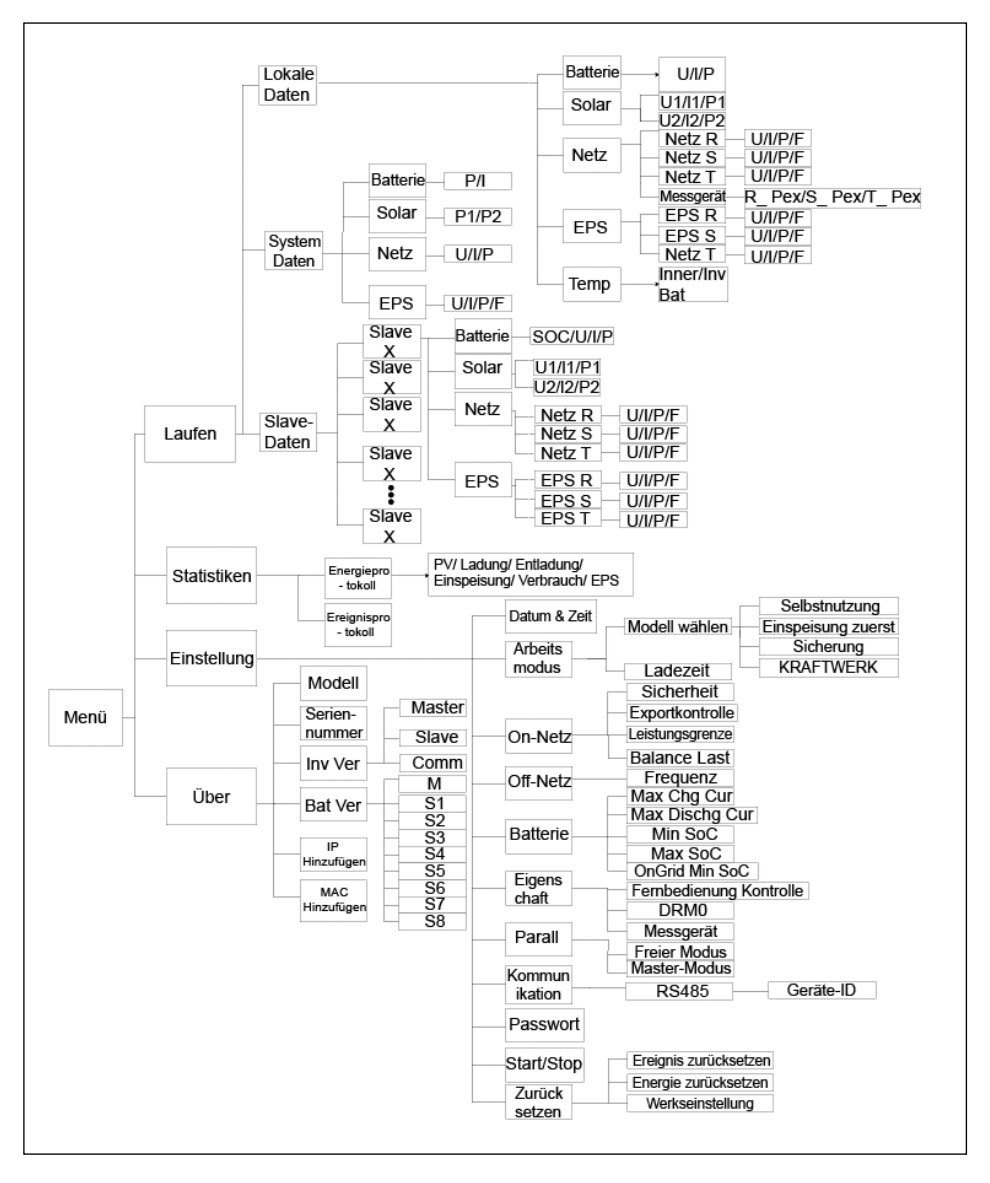

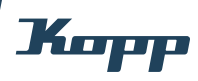

## 9. Wartung

Dieser Abschnitt enthält Informationen und Vorgehensweisen zur Behebung möglicher Probleme mit den KOPP-Wechselrichter und gibt Ihnen Tipps zur Fehlersuche, um die meisten auftretenden Probleme zu erkennen und zu lösen.

#### 9.1 Alarm-Liste

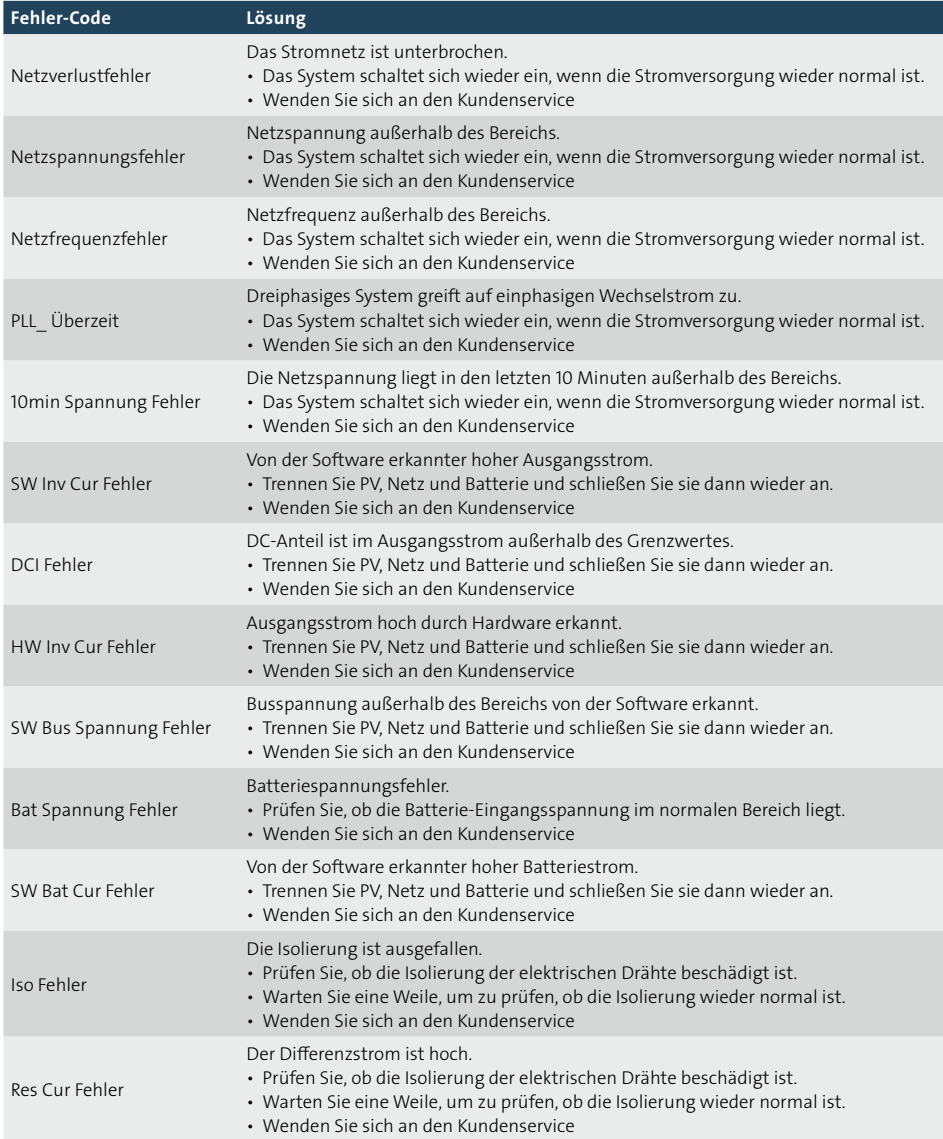

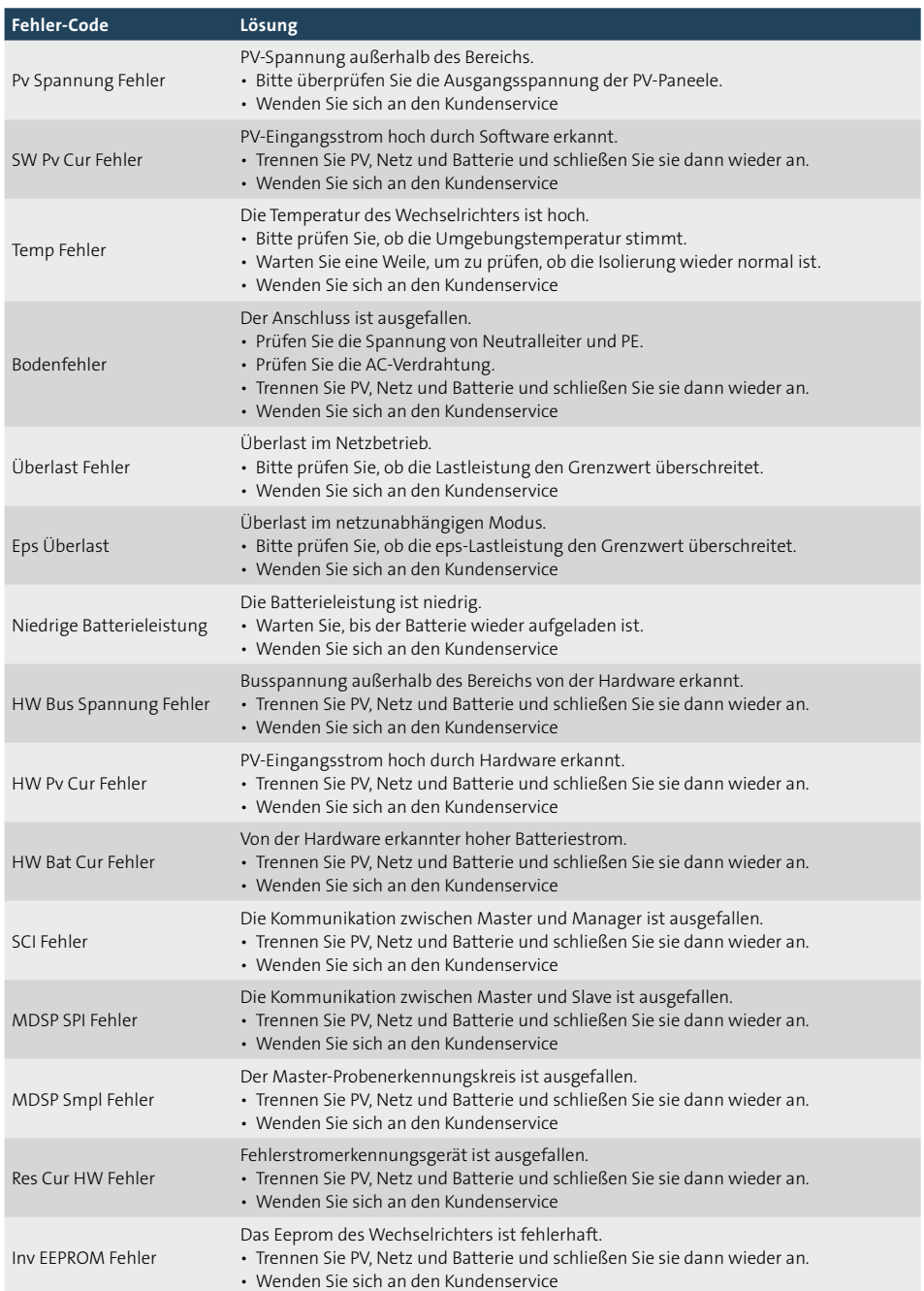

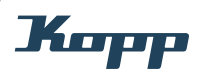

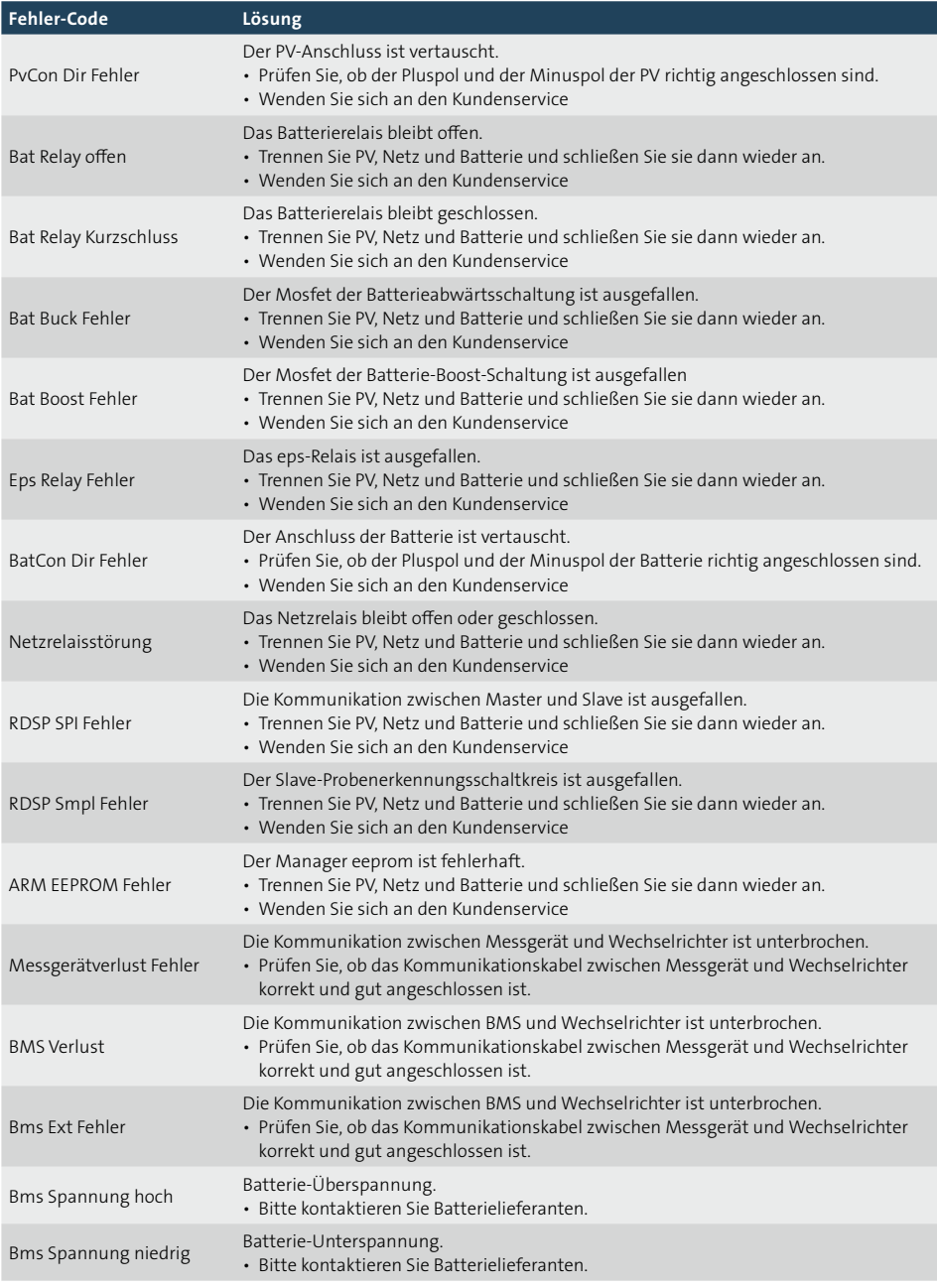

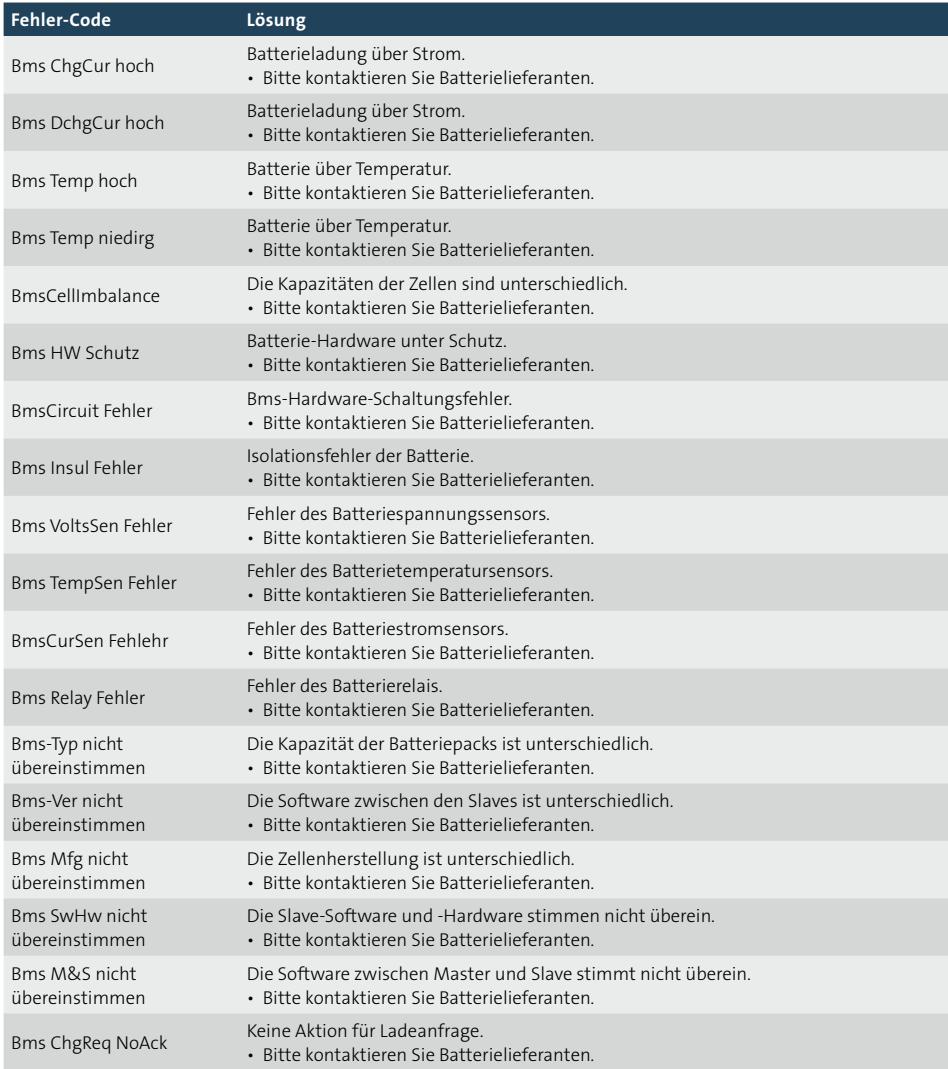

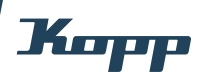

#### 9.2 Fehlersuche und routinemäßige Wartung

#### Fehlersuche

- a. Bitte überprüfen Sie die Fehlermeldung auf dem Systembedienfeld oder den Fehlercode auf dem Informationsfeld des Wechselrichters. Wenn eine Meldung angezeigt wird, notieren Sie diese, bevor Sie etwas weiter unternehmen.
- b. Versuchen Sie die in der obigen Tabelle angegebene Lösung.
- c. Wenn das Informationspanel des Wechselrichters keine Fehlermeldung anzeigt, überprüfen Sie Folgendes, um sicherzustellen, dass der aktuelle Zustand der Installation einen ordnungsgemäßen Betrieb des Geräts ermöglicht:
	- (1) Befindet sich der Wechselrichter an einem sauberen, trockenen und ausreichend belüfteten Ort?
	- (2) Sind die DC-Eingangstrennschalter geöffnet?
	- (3) Sind die Kabel ausreichend dimensioniert?
	- (4) Sind die Eingangs- und Ausgangsanschlüsse und die Verkabelung in gutem Zustand?
	- (5) Sind die Konfigurationseinstellungen für Ihre spezielle Installation korrekt?
	- (6) Sind das Anzeigefeld und das Kommunikationskabel richtig angeschlossen und unbeschädigt?

Wenden Sie sich an den KOPP-Kundendienst, um weitere Unterstützung zu erhalten. Bitte bereiten Sie sich darauf vor, Details Ihrer Systeminstallation zu beschreiben und die Modell- und Seriennummer des Geräts anzugeben.

#### Sicherheitsprüfung

Eine Sicherheitsüberprüfung sollte mindestens alle 12 Monate von einem qualifizierten Techniker durchgeführt werden, der über eine angemessene Ausbildung, Kenntnisse und praktische Erfahrung zur Durchführung dieser Prüfungen verfügt. Die Daten sollten in einem Geräteprotokoll festgehalten werden. Wenn das Gerät nicht ordnungsgemäß funktioniert oder einen der Tests nicht besteht, muss das Gerät repariert werden. Einzelheiten zu den Sicherheitsprüfungen finden Sie in Abschnitt 2 dieses Handbuchs.

#### Wartungskontrollliste

Während der Nutzung des Wechselrichters muss die verantwortliche Person das Gerät regelmäßig überprüfen und warten. Die erforderlichen Maßnahmen sind wie folgt.

- Überprüfen Sie, ob sich an den Kühlrippen auf der Rückseite der Wechselrichter Staub/Schmutz ansammelt, und reinigen Sie die Maschine bei Bedarf. Diese Arbeit sollte in regelmäßigen Abständen durchgeführt werden.
- Prüfen Sie, ob sich die Anzeigen des Wechselrichters im Normalzustand befinden, prüfen Sie, ob die Anzeige des Wechselrichters normal ist. Diese Kontrollen sollten mindestens alle 6 Monate durchgeführt werden.
- Prüfen Sie, ob die Eingangs- und Ausgangskabel beschädigt oder gealtert sind. Diese Prüfung sollte mindestens alle 6 Monate durchgeführt werden.
- Lassen Sie die Panels des Wechselrichters mindestens alle 6 Monate reinigen und auf ihre Sicherheit überprüfen.

Hinweis: Nur qualifizierte Personen dürfen die folgenden Arbeiten durchführen.

## 10. Stilllegung

#### 10.1 Demontage des Wechselrichters

- Trennen Sie den Wechselrichter vom DC- (Nur für H3) Eingang und AC-Ausgang. Warten Sie 5 Minuten, bis der Wechselrichter vollständig spannungsfrei ist.
- Trennen Sie die Kommunikations- und optionalen Anschlussleitungen. Nehmen Sie den Wechselrichter von der Halterung ab.
- Entfernen Sie die Halterung, falls erforderlich.

#### 10.2Verpackung

Bitte verpacken Sie die Wechselrichter möglichst in der Originalverpackung. Falls diese nicht mehr verfügbar ist, können Sie auch eine gleichwertige Verpackung verwenden, die den folgenden Anforderungen entspricht.

- Geeignet für Lasten von mehr als 30 kg.
- Enthält einen Tragegriff.
- Kann vollständig verschlossen werden.

#### 10.3Lagerung und Transport

Lagern Sie die Wechselrichter an einem trockenen Ort, an dem die Umgebungstemperatur immer zwischen -40 °C und + 70 °C liegt. Achten Sie darauf, dass die Wechselrichter während der Lagerung und des Transports nicht mehr als 4 Kartons in einem Stapel aufbewahrt werden. Wenn der Wechselrichter oder andere zugehörige Komponenten entsorgt werden müssen, stellen Sie bitte sicher, dass dies gemäß den örtlichen Vorschriften für die Abfallentsorgung durchgeführt wird. Achten Sie darauf, dass der Wechselrichter, die entsorgt werden muss, an Orten angeliefert wird, die für die Entsorgung gemäß den örtlichen Vorschriften geeignet sind.

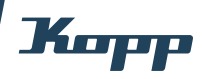

Alzenauer Straße 68 63796 Kahl/Main DEUTSCHLAND

Tel.: +49 6188 40-0 E-Mail: vertrieb@kopp.eu

www.kopp.eu

Clever sein. Kopp einschalten.

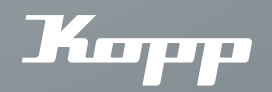